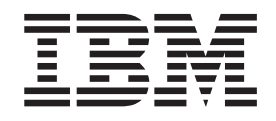

IBM Cúram Social Program Management

# Cúram Common Intake Konfiguration

*Version 6.0.5*

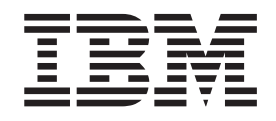

IBM Cúram Social Program Management

# Cúram Common Intake Konfiguration

*Version 6.0.5*

#### **Hinweis**

Vor Verwendung dieser Informationen und des darin beschriebenen Produkts sollten die Informationen in ["Bemerkungen"](#page-40-0) [auf Seite 31](#page-40-0) gelesen werden.

#### **Überarbeitung: Mai 2013**

Diese Ausgabe bezieht sich auf IBM Cúram Social Program Management v6.0.5 und alle nachfolgenden Releases, sofern nicht anderweitig in neuen Auusgaben angegeben.

Licensed Materials - Property of IBM.

#### **© Copyright IBM Corporation 2012, 2013.**

© Cúram Software Limited. 2011. Alle Rechte vorbehalten.

# **Inhaltsverzeichnis**

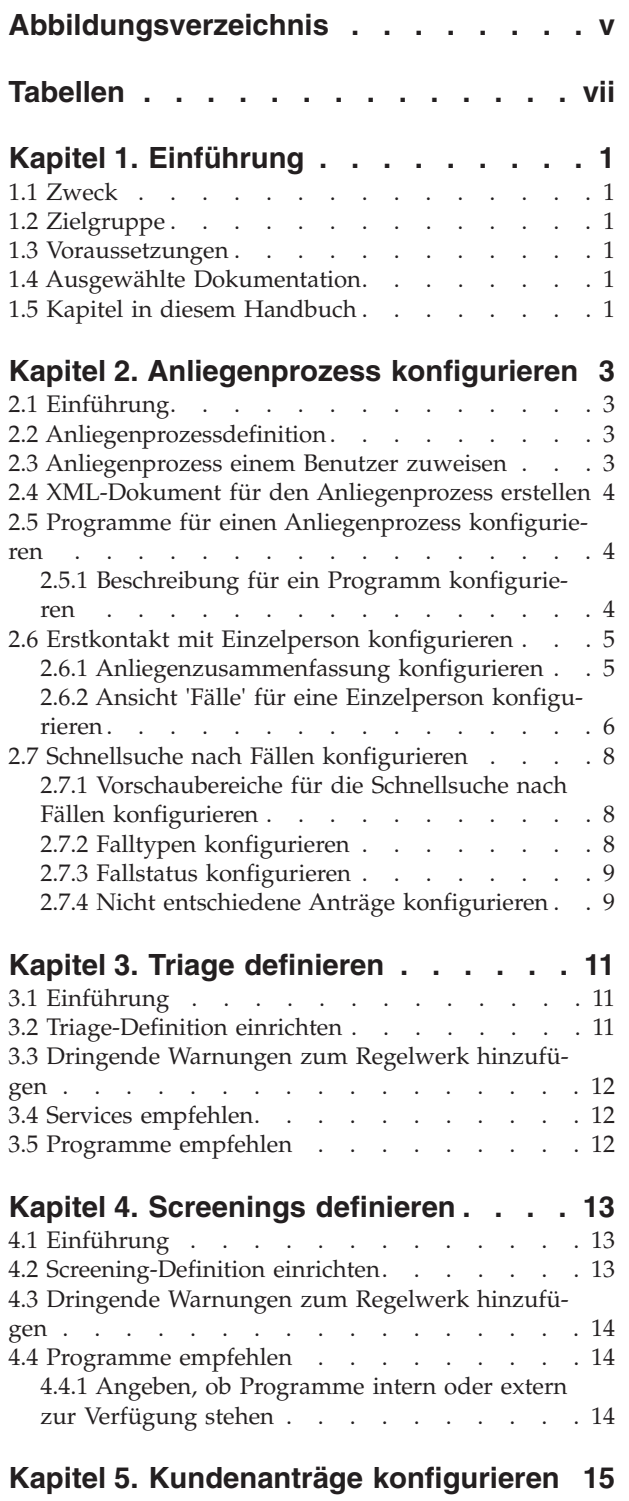

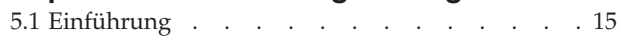

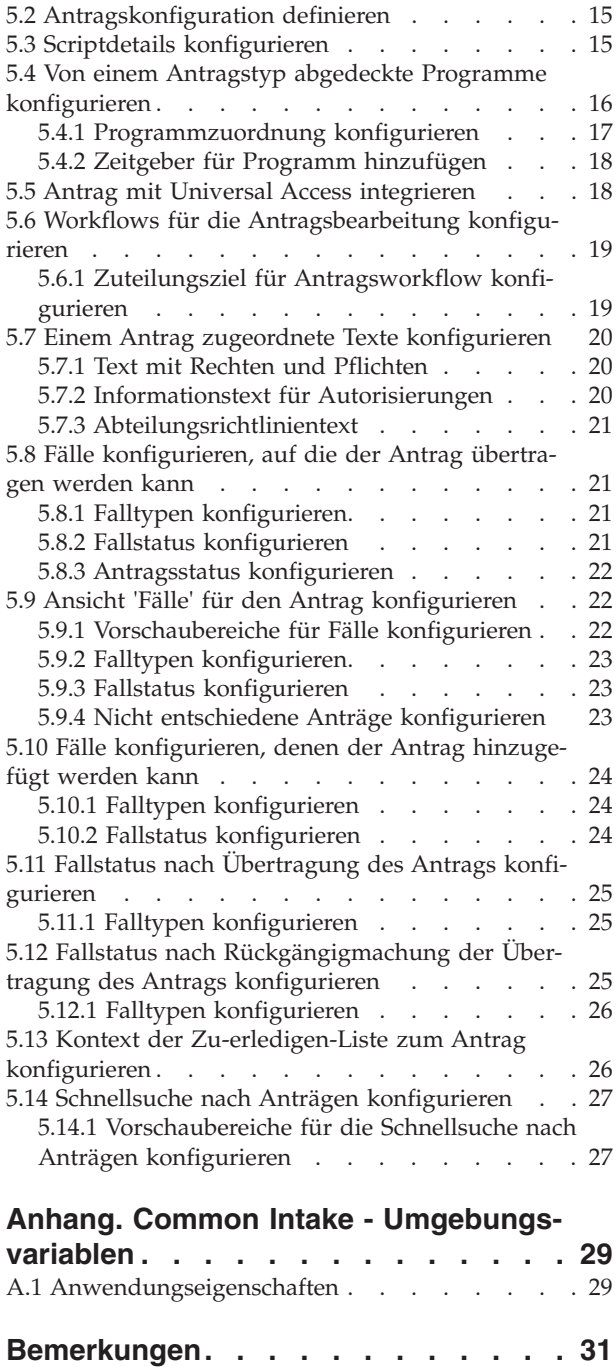

Marken. . . . . . . . . . . . . . . 33

<span id="page-6-0"></span>**Abbildungsverzeichnis**

# <span id="page-8-0"></span>**Tabellen**

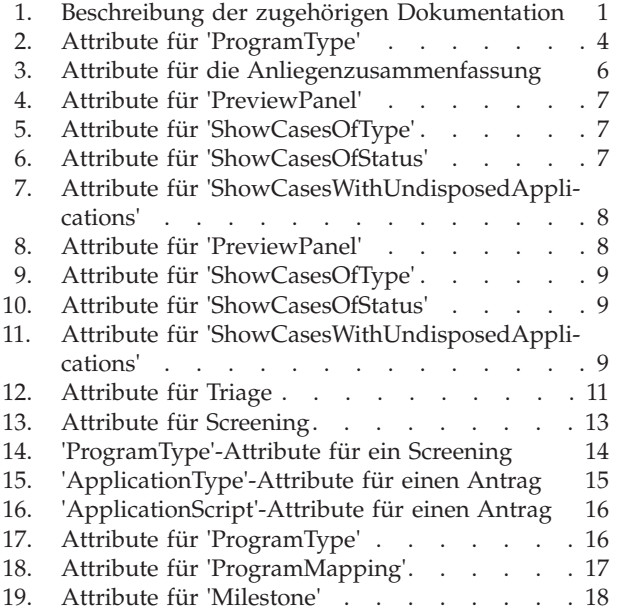

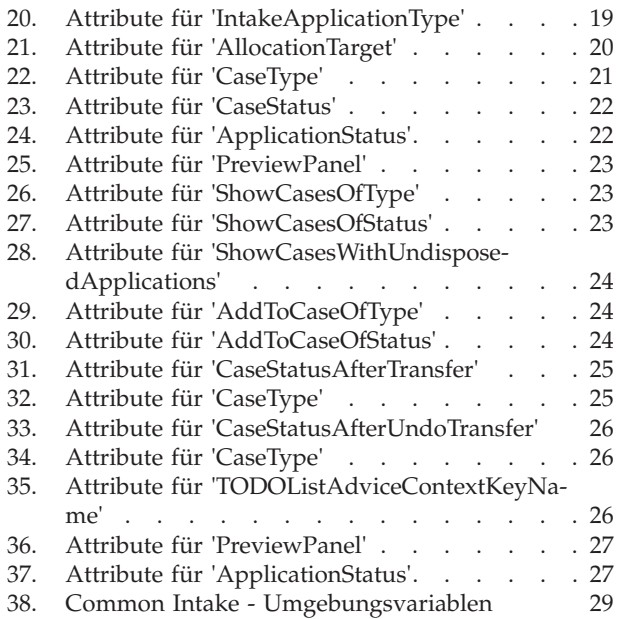

# <span id="page-10-0"></span>**Kapitel 1. Einführung**

# **1.1 Zweck**

Das vorliegende Handbuch stellt Informationen bereit, mit deren Hilfe Cúram Common Intake gemäß den Anforderungen der jeweiligen Organisation konfiguriert werden kann. Mit Cúram Common Intake (CCI) können die Sachbearbeiter in einer Behörde die für einen Anliegenprozesses erforderlichen Funktionen auf zusammenhängende und verwertbare Weise ausführen. Ferner wird die Arbeit der Behörden durch das interaktive Konzept der richtigen Anlaufstelle ('No Wrong Door') erleichtert, das im Rahmen der Beantragung von Leistungen auf den Anliegenprozess angewendet wird. Da die Sachbearbeiter mit CCI die Möglichkeit haben, Anliegenprozesse programmübergreifend durchzuführen, wird die Anzahl der erforderlichen Behördengänge des Kunden, um Leistungen und/oder Dienste beantragen zu können, deutlich reduziert.

Verschiedene Konfigurations- und Entwicklungsoptionen ermöglichen der Behörde, CCI entsprechend den Bedürfnissen des Kunden zu konfigurieren. Diese Konfigurationsoptionen werden im vorliegenden Dokument beschrieben.

# **1.2 Zielgruppe**

Dieses Handbuch richtet sich an Entwickler und Administratoren, die Common Intake konfigurieren möchten, um einen Anliegenprozess für die Organisation bereitzustellen. Es wird davon ausgegangen, dass die Administratoren im Rahmen der Cúram-Systemverwaltung bereits mit Codetabellen gearbeitet haben und die Entwickler mit typischen Cúram-Entwicklungsaufgaben vertraut sind.

# **1.3 Voraussetzungen**

Der Leser sollte mit den grundlegenden Elementen von Social Enterprise Management und den Funktionen in Cúram Common Intake vertraut sein.

# **1.4 Ausgewählte Dokumentation**

*Tabelle 1. Beschreibung der zugehörigen Dokumentation*

| Dokumentname                                                                                   | Beschreibung                                                                                                    |
|------------------------------------------------------------------------------------------------|----------------------------------------------------------------------------------------------------|
| Cúram Common Intake                                                                            | Dieses Dokument bietet einen umfassenden Überblick<br>über die Funktionen von Cúram Common Intake.                        |
| Cúram Priority, Complexity, Risk Configuration Guide In diesem Handbuch werden die verfügbaren | Konfigurationsoptionen für die PCR-Verarbeitung (PCR -<br>Priority, Complexity, Risk) beschrieben.                        |
| Cúram Advisor - Konfiguration                                                                  | In diesem Dokument werden die Konfigurations- und<br>Entwicklungsaufgaben im Zusammenhang mit dem<br>Advisor beschrieben. |

### **1.5 Kapitel in diesem Handbuch**

Das vorliegende Handbuch ist in die folgenden Kapitel unterteilt:

#### **Anliegenprozess konfigurieren**

In diesem Kapitel werden Konfigurationsoptionen für den Anliegenprozess beschrieben.

#### **Triage definieren**

In diesem Kapitel wird die Triage-Definition beschrieben.

#### **Screenings definieren**

This chapter covers the screening definition options.

#### **Kundenanträge konfigurieren**

In diesem Kapitel wird die Konfiguration von Kundenanträgen beschrieben.

# <span id="page-12-0"></span>**Kapitel 2. Anliegenprozess konfigurieren**

# **2.1 Einführung**

Anliegenprozesse sind von Behörde zu Behörde unterschiedlich. Große Unterschiede gibt es insbesondere zwischen den Anliegenprozessen für bedarfsorientierte Programme, etwa für den Bezug von Bargeldoder Arbeitslosenunterstützung, und den Anliegenprozessen für schutzorientierte Programme, wie z. B. die Kinderfürsorge.

Bei bedarfsorientierten Programmen muss der Kunde in der Regel ein Antragsformular ausfüllen und die Behörde entscheidet anschließend anhand der im Antrag gemachten Angaben über die Anspruchsberechtigung für das jeweilige Programm. Common Intake stellt einen Anliegenprozess bereit, der sowohl für schutz- als auch für bedarfsorientierte Programme geeignet ist.

Bei schutzorientierten Programmen wird der Prozess durch eine Meldung über eine Misshandlung oder Vernachlässigung ausgelöst. Die Behörde kann daraufhin Untersuchungen diesbezüglich anstellen und sie ergreift Maßnahmen, um sicherzustellen, dass der Kunde sich in Sicherheit befindet und nicht der Gefahr weiterer Misshandlungen oder Vernachlässigung ausgesetzt ist.

Der Anliegenprozess wird in Common Intake durch ein XML-Dokument dargestellt, das in der Datenbank gespeichert wird. Dieses XML-Dokument steuert bestimmte Aspekte des Antragsverhaltens, unter anderem auch bestimmte Aspekte des Steuerungsablaufs. Verschiedenen Benutzern bzw. den Anträgen, die diesen Benutzern zugeordnet sind, können bei der Konfiguration verschiedene XML-Dokumente für den Anliegenprozess zugeordnet werden, sodass sich das Verhalten dieser Benutzer unterscheiden kann.

### **2.2 Anliegenprozessdefinition**

Der Anliegenprozess wird in zwei Datenbanktabellen definiert. Die Datenbanktabelle 'IntakeProcessName' gibt eine benannte Anliegenprozessdefinition an. Dies ist ein logischer Name, der verwendet werden kann, um den Anliegenprozess eindeutig zu referenzieren.

Der Datenbanktabelle 'IntakeProcessName' ist ein Eintrag in der Datenbanktabelle 'IntakeProcessConfiguration' zugeordnet. Diese Datenbanktabelle enthält das eigentliche XML-Dokument, das diesen speziellen Anliegenprozess definiert.

### **2.3 Anliegenprozess einem Benutzer zuweisen**

Der in den Datenbanktabellen 'IntakeProcessName' und 'IntakeProcessConfiguration' definierte Anliegenprozess kann Benutzerrollen zugewiesen werden. Zu diesem Zweck wird in der Datenbanktabelle 'Intake-ProcessRoleAssignment' ein Eintrag erstellt und der Anliegenprozessdefinition wird ein Antragscode zugeordnet. Da jedem Benutzer nur ein Antragscode zugeordnet ist, wird dadurch eine Zuordnung zwischen dem Anliegenprozess und allen Benutzern mit diesem Antragscode erstellt.

Systemeigene Transaktionen, wie beispielsweise der verzögerte Prozess, der bei der Übermittlung eines Antrags eingeleitet wird, erfordern Zugriff auf eine Standardkonfiguration für den Anliegenprozess. Fügen Sie einen Eintrag in die Datenbanktabelle 'IntakeProcessRoleAssignment' ein, um dem Antragscode 'DefaultApp' einen standardmäßig definierten Anliegenprozess zuzuweisen. Dadurch wird sichergestellt, dass eine Konfiguration verfügbar ist, wenn das System auf eine Konfiguration zugreifen muss.

### <span id="page-13-0"></span>**2.4 XML-Dokument für den Anliegenprozess erstellen**

Damit der Anliegenprozess ein bestimmtes Verhalten aufweist, muss ein XML-Dokument für die Konfiguration des Anliegenprozesses geschrieben werden. Dieses XML-Dokument wird in die Datenbanktabelle 'IntakeProcessConfiguration' geladen. Gehen Sie wie folgt vor, um dieses XML-Dokument zu erstellen:

- v Erstellen Sie ein neues XML-Dokument und speichern Sie es in einem Verzeichnis auf der Festplatte.
- v Der Root-Tag des XML-Dokuments sollte 'IntakeProcess' lauten. Erstellen Sie ein Element mit diesem Namen als Stammelement des XML-Dokuments.

### **2.5 Programme für einen Anliegenprozess konfigurieren**

Der Anliegenprozess muss mit einer Reihe von Programmen konfiguriert werden, die für das Anliegen erkannt werden. Diese Programme sind die einzigen Programme, die vom Anliegenprozess unterstützt werden. Sie müssen im XML-Dokument explizit deklariert werden. Gehen Sie wie folgt vor, um Programme anzugeben, die vom Anliegenprozess unterstützt werden:

- v Öffnen Sie das XML-Dokument für die Konfiguration des Anliegenprozesses.
- v Erstellen Sie ein XML-Element 'GlobalConfiguration' als direktes untergeordnetes Element des Elements 'IntakeProcess' (d. h. als direktes untergeordnetes Element des Stammelements des XML-Dokuments) oder suchen Sie ein solches XML-Element. Im Dokument kann nur ein Element 'GlobalConfiguration' vorhanden sein.
- v Erstellen Sie für jedes Programm, das vom Anliegenprozess unterstützt wird, ein Element 'ProgramType' als direktes untergeordnetes Element des Elements 'GlobalConfiguration' mit den folgenden Attributen:

*Tabelle 2. Attribute für 'ProgramType'*.

In der folgenden Tabelle werden die Attribute des Elements 'ProgramType' für ein Anliegen beschrieben.

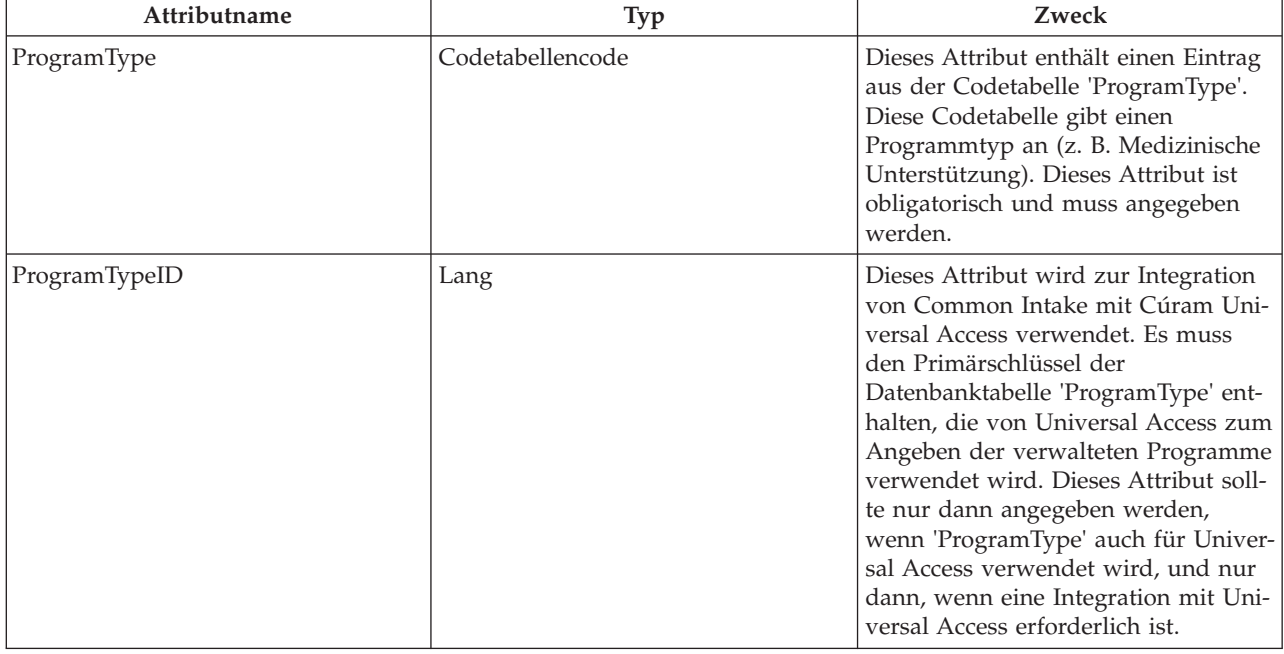

# **2.5.1 Beschreibung für ein Programm konfigurieren**

Für jedes definierte Programm muss eine Anzeigebeschreibung angegeben werden. Es handelt sich hierbei um eine kurze Beschreibung des Programmzwecks, die dem Benutzer angezeigt wird, wenn das Pro<span id="page-14-0"></span>gramm auf den Listenseiten des Antrags zur Auswahl steht. Dieser Text wird in einer Eigenschaftendatei konfiguriert, die in den Ressourcenspeicher geladen wird. Gehen Sie wie folgt vor, um die Beschreibungen zu konfigurieren:

- v Erstellen Sie im Ressourcenspeicher eine Eigenschaftendateiressource mit dem Namen <IntakeProcessName>GlobalConfiguration.
	- <IntakeProcessName> wird durch den logischen Namen des Anliegenprozesses ersetzt, der in der Datenbanktabelle 'IntakeProcessName' gespeichert ist.
- v Erstellen Sie für jedes Programm, für das eine Beschreibung erforderlich ist, in der Eigenschaftendatei eine Eigenschaft mit dem Namen <ProgramTypeCode>.Description. Geben Sie den Beschreibungstext als Wert der Eigenschaft an.
	- <ProgramTypeCode> wird durch den Code aus der Codetabelle 'ProgramType' ersetzt, die das Programm darstellt.

### **2.6 Erstkontakt mit Einzelperson konfigurieren**

Der Erstkontakt findet statt, wenn eine Person im Büro einer Organisation vorstellig wird, um ihr Anliegen zu besprechen. Der Sachbearbeiter sucht dann nach dieser Person und gegebenenfalls nach dem entsprechenden Teilnehmerdatensatz oder registriert die Person.

Nachdem der Personendatensatz gefunden wurde, wird dem Sachbearbeiter die Startseite für diese Person angezeigt, die einen Überblick über die Anliegen der Person bis dato enthält. Ferner stehen mehrere Registerkarten für die Person zur Verfügung, über die verschiedene Funktionen ausgeführt werden können, z. B. Erfassung einer Triage, Durchführung eines Screenings, Erfassung eines Lebensereignisses, usw. Diese Funktionen können wie nachfolgend beschrieben konfiguriert werden.

### **2.6.1 Anliegenzusammenfassung konfigurieren**

Die Anliegenzusammenfassung bietet einen Überblick über den für Common Intake relevanten Verlauf der Benutzer. Die Seite 'Anliegenzusammenfassung' ist grundsätzlich nicht konfigurierbar. Es gibt jedoch einen Aspekt, der konfiguriert werden kann. Sie können nämlich angeben, welche Cluster für die Anliegenkonfiguration angezeigt werden sollen. Gehen Sie dazu wie folgt vor:

- v Öffnen Sie das XML-Dokument für die Konfiguration des Anliegenprozesses.
- v Erstellen Sie ein XML-Element 'IndividualConfiguration' als direktes untergeordnetes Element des Elements 'IntakeProcess' (d. h. als direktes untergeordnetes Element des Stammelements des XML-Dokuments) oder suchen Sie ein solches XML-Element. Im Dokument kann nur ein Element 'IndividualConfiguration' vorhanden sein.
- v Erstellen Sie ein XML-Element 'IntakeSummary' als direktes untergeordnetes Element des oben genannten Elements 'IndividualConfiguration' oder suchen Sie ein solches XML-Element.

Für dieses Element können Sie die folgenden Attribute angeben, mit deren Hilfe das Verhalten der Seite 'Anliegenzusammenfassung' konfiguriert wird.

#### <span id="page-15-0"></span>*Tabelle 3. Attribute für die Anliegenzusammenfassung*.

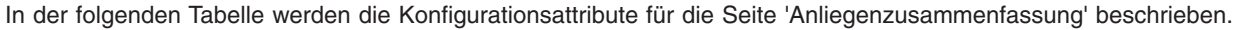

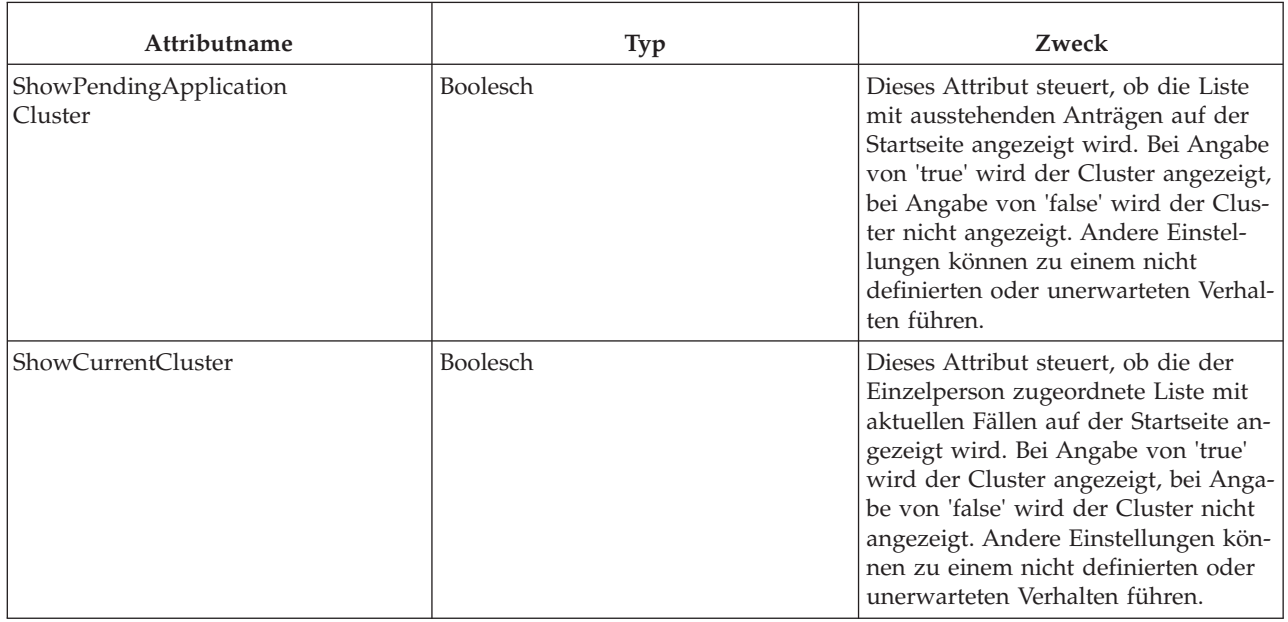

**Anmerkung:** Es ist natürlich möglich, die Common Intake-Version dieser Seite unter Verwendung von Standardanpassungsverfahren durch eine angepasste Version zu ersetzen. Verwenden Sie zu diesem Zweck die Standardmethode zur Anpassung von UIM-Seiten. Beachten Sie jedoch, dass die Verwendung diese Methode zwei Auswirkungen hat:

- v Bei dieser Methode wird die von Cúram gelieferte Version überschrieben. Deshalb werden die konfigurierbaren Einstellungen nicht zwangsläufig auf die definierte angepasste Seite angewendet, es sei denn, bei der Seitenentwicklung wird dieselbe Methode verwendet.
- v Vor allem werden zukünftige Aktualisierungen von Cúram für diese Seite nicht automatisch auf die angepasste Seite angewendet. Deshalb stehen zukünftige Verbesserungen für diese Seite und die Konfigurierbarkeit dieser Seite nicht umgehend zur Verfügung.

### **2.6.2 Ansicht 'Fälle' für eine Einzelperson konfigurieren**

Im Rahmen des Anliegenprozesses für eine Einzelperson steht eine Registerkarte 'Fälle' zur Verfügung, auf der die dem Kunden zugeordneten Fälle angezeigt werden können. Bestimmte Informationen auf dieser Registerkarte sind konfigurierbar. Diese Konfigurationen werden nachfolgend beschrieben. Gehen Sie wie folgt vor, um die Ansicht 'Fälle' für eine Einzelperson zu konfigurieren:

- v Öffnen Sie das XML-Dokument für die Konfiguration des Anliegenprozesses.
- v Erstellen Sie ein XML-Element 'IndividualConfiguration' als direktes untergeordnetes Element des Elements 'IntakeProcess' (d. h. als direktes untergeordnetes Element des Stammelements des XML-Dokuments) oder suchen Sie ein solches XML-Element. Im Dokument kann nur ein Element 'IndividualConfiguration' vorhanden sein.
- v Erstellen Sie ein XML-Element 'ShowExistingCase' als direktes untergeordnetes Element des oben genannten Elements 'IndividualConfiguration' oder suchen Sie ein solches XML-Element.

#### **2.6.2.1 Vorschaubereiche für Fälle konfigurieren**

Die Vorschaubereiche für die Fälle auf der Registerkarte 'Fälle' können basierend auf dem Falltyp wie folgt konfiguriert werden:

v Erstellen Sie für jeden Vorschaubereich, der auf der Liste mit einzelnen Fällen konfiguriert werden soll, ein Element 'PreviewPanel' als direktes untergeordnetes Element von 'ShowExistingCase'.

<span id="page-16-0"></span>v Für dieses Element können Sie die folgenden Attribute angeben, mit deren Hilfe die Seite konfiguriert wird, die im Vorschaubereich der Liste mit einzelnen Fällen für den definierten Falltyp angezeigt wird:

*Tabelle 4. Attribute für 'PreviewPanel'*.

In der folgenden Tabelle werden die Konfigurationsattribute für die Vorschaubereiche für einzelne Fälle auf der Registerkarte beschrieben.

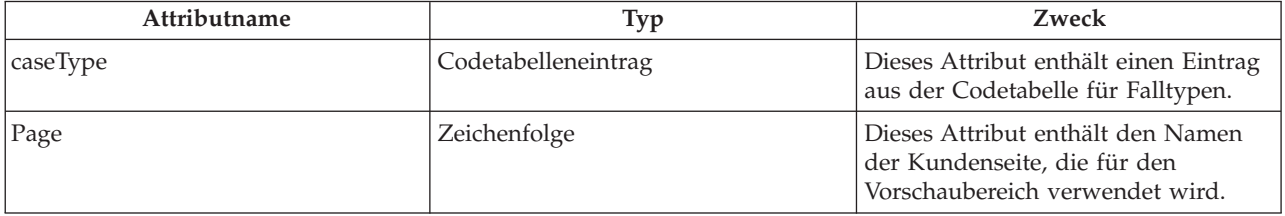

#### **2.6.2.2 Falltypen konfigurieren**

Die in der Liste angezeigten Falltypen können wie folgt konfiguriert werden:

- v Erstellen Sie für jeden Falltyp, der in der Liste mit einzelnen Fällen angezeigt werden soll, ein Element 'ShowCasesOfType' als direktes untergeordnetes Element von 'ShowExistingCase'.
- v Für dieses Element können Sie das folgende Attribut angeben, mit dessen Hilfe der Falltyp konfiguriert wird, der auf der Liste mit einzelnen Fällen angezeigt werden soll:

*Tabelle 5. Attribute für 'ShowCasesOfType'*.

In der folgenden Tabelle werden die Konfigurationsattribute für die Falltypen in der Liste mit einzelnen Fällen auf der Registerkarte beschrieben.

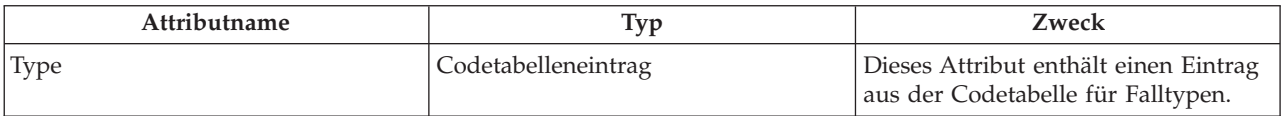

#### **2.6.2.3 Fallstatus konfigurieren**

Fallstatus, die auf der Registerkarte 'Fälle' angezeigt werden, können wie folgt konfiguriert werden:

- v Erstellen Sie für jeden Fallstatus, der in der Liste mit einzelnen Fällen angezeigt werden soll, ein Element 'ShowCasesOfStatus' als direktes untergeordnetes Element von 'ShowExistingCase'.
- v Für dieses Element können Sie das folgende Attribut angeben, mit dessen Hilfe der Fallstatus konfiguriert wird, der in der Liste mit einzelnen Fällen angezeigt werden soll:

*Tabelle 6. Attribute für 'ShowCasesOfStatus'*.

In der folgenden Tabelle werden die Konfigurationsattribute für die Fallstatus in der Liste mit einzelnen Fällen auf der Registerkarte beschrieben.

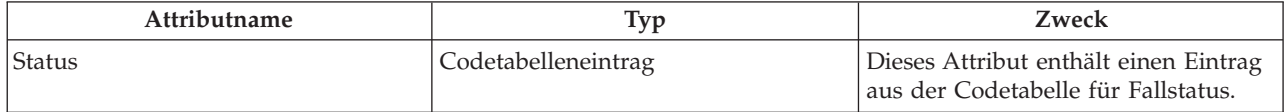

#### **2.6.2.4 Nicht entschiedene Anträge konfigurieren**

Ob Fälle mit nicht entschiedenen Anträgen angezeigt werden sollen, kann wie folgt konfiguriert werden:

- v Erstellen Sie ein Element 'ShowCasesWithUndisposedApplication' als direktes untergeordnetes Element von 'ShowExistingCase'.
- v Für dieses Element können Sie das folgende Attribut angeben, mit dessen Hilfe konfiguriert wird, ob Fälle mit nicht entschiedenen Anträgen auf der Liste mit einzelnen Fällen angezeigt werden.

<span id="page-17-0"></span>*Tabelle 7. Attribute für 'ShowCasesWithUndisposedApplications'*.

In der folgenden Tabelle werden die Konfigurationsattribute beschrieben, die angeben, ob Fälle mit nicht entschiedenen Anträgen angezeigt werden sollen.

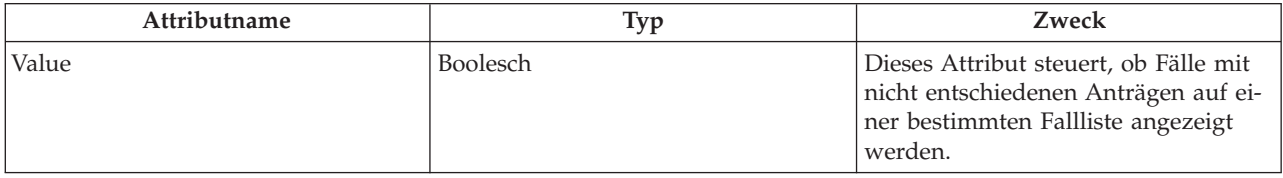

#### **2.7 Schnellsuche nach Fällen konfigurieren**

Die Ergebnisse der Schnellsuche nach Fällen können für den Anliegenprozess konfiguriert werden. Gehen Sie wie folgt vor, um die Ergebnisse der Schnellsuche nach Fällen zu konfigurieren:

- v Öffnen Sie das XML-Dokument für die Konfiguration des Anliegenprozesses.
- v Erstellen Sie ein XML-Element 'ExistingCase' als direktes untergeordnetes Element des Elements 'IntakeProcess' oder suchen Sie ein solches XML-Element.
- v Erstellen Sie ein XML-Element 'QuickSearch' als direktes untergeordnetes Element des Elements 'ExistingCase' oder suchen Sie ein solches XML-Element.

### **2.7.1 Vorschaubereiche für die Schnellsuche nach Fällen konfigurieren**

Die Vorschaubereiche für die Fälle in der Ergebnisliste können basierend auf dem Falltyp wie folgt konfiguriert werden:

- v Erstellen Sie für jeden Vorschaubereich, den Sie für die Suche konfigurieren möchten, ein Element 'PreviewPanel' als direktes untergeordnetes Element von 'QuickSearch'.
- v Für dieses Element können Sie die folgenden Attribute angeben, mit deren Hilfe die Seite konfiguriert wird, die im Vorschaubereich der Ergebnisse der Schnellsuche für den definierten Falltyp angezeigt wird:

*Tabelle 8. Attribute für 'PreviewPanel'*.

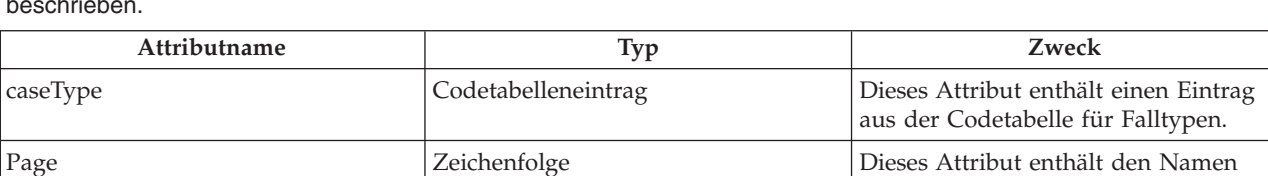

der Kundenseite, die für den Vorschaubereich verwendet wird.

In der folgenden Tabelle werden die Konfigurationsattribute für die Vorschaubereiche der Schnellsuche nach Fällen beschrieben.

### **2.7.2 Falltypen konfigurieren**

Die Falltypen, die in den Ergebnissen der Schnellsuche nach Fällen angezeigt werden, können wie folgt konfiguriert werden:

- v Erstellen Sie für jeden Falltyp, der in den Ergebnissen der Schnellsuche angezeigt werden soll, ein Element 'ShowCasesOfType' als direktes untergeordnetes Element von 'QuickSearch'.
- v Für dieses Element können Sie das folgende Attribut angeben, mit dessen Hilfe der Falltyp konfiguriert wird, der in den Ergebnissen der Schnellsuche angezeigt werden soll:

#### <span id="page-18-0"></span>*Tabelle 9. Attribute für 'ShowCasesOfType'*.

In der folgenden Tabelle werden die Konfigurationsattribute für die Falltypen in der Liste mit einzelnen Fällen auf der Registerkarte beschrieben.

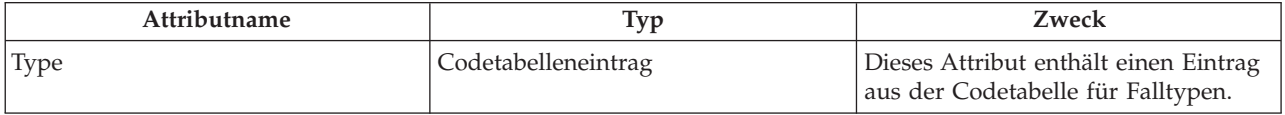

### **2.7.3 Fallstatus konfigurieren**

Die Status von Fällen, die in den Ergebnissen der Schnellsuche nach Fällen angezeigt werden, können wie folgt konfiguriert werden:

- v Erstellen Sie für jeden Fallstatus, der in den Ergebnissen der Schnellsuche angezeigt werden soll, ein Element 'ShowCasesOfStatus' als direktes untergeordnetes Element von 'QuickSearch'.
- v Für dieses Element können Sie das folgende Attribut angeben, mit dessen Hilfe der Fallstatus konfiguriert wird, der in den Ergebnissen der Schnellsuche angezeigt werden soll:

*Tabelle 10. Attribute für 'ShowCasesOfStatus'*.

In der folgenden Tabelle werden die Konfigurationsattribute für die Fallstatus in der Liste mit einzelnen Fällen auf der Registerkarte beschrieben.

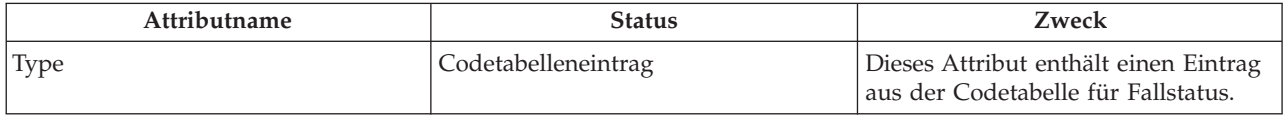

#### **2.7.4 Nicht entschiedene Anträge konfigurieren**

Ob Fälle mit nicht entschiedenen Anträgen angezeigt werden sollen, kann wie folgt konfiguriert werden:

- v Erstellen Sie ein Element 'ShowCasesWithUndisposedApplication' als direktes untergeordnetes Element von 'QuickSearch'.
- v Für dieses Element können Sie das folgende Attribut angeben, mit dessen Hilfe konfiguriert wird, ob Fälle mit nicht entschiedenen Anträgen in den Ergebnissen der Schnellsuche nach Fällen angezeigt werden.

*Tabelle 11. Attribute für 'ShowCasesWithUndisposedApplications'*.

In der folgenden Tabelle werden die Konfigurationsattribute beschrieben, die angeben, ob Fälle mit nicht entschiedenen Anträgen angezeigt werden sollen.

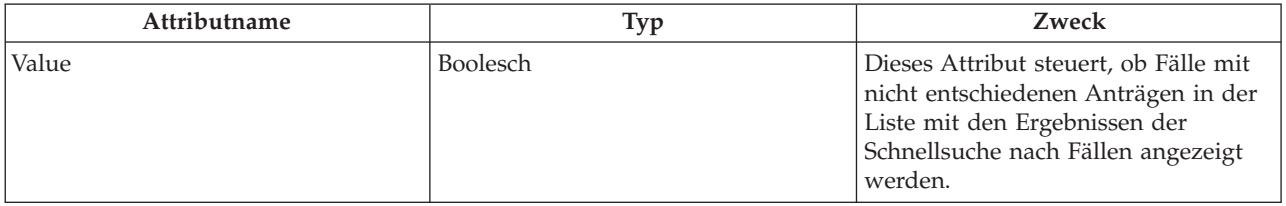

# <span id="page-20-0"></span>**Kapitel 3. Triage definieren**

# **3.1 Einführung**

Triage allows a case worker to quickly gauge a client's needs when they phone or visit by asking a core set of fundamental questions. The result allows the case worker to understand the client's situation in relation to the core needs. A triage can be performed by the case worker resulting in a list of suitable services, service providers, and programs to help meet the client's needs.

### **3.2 Triage-Definition einrichten**

- v Öffnen Sie das XML-Dokument für die Definition des Anliegenprozesses siehe Anhang A.
- v Create or locate an XML element IndividualConfiguration as a direct child of the IntakeProcess element.

**Anmerkung:** Im Dokument kann nur ein Element IndividualConfiguration vorhanden sein.

- v Create or locate an XML element Triage as a direct child of the IndividualConfiguration element previously located.
- v On this element the following attributes can be specified which will define the Triage process:

*Tabelle 12. Attribute für Triage*.

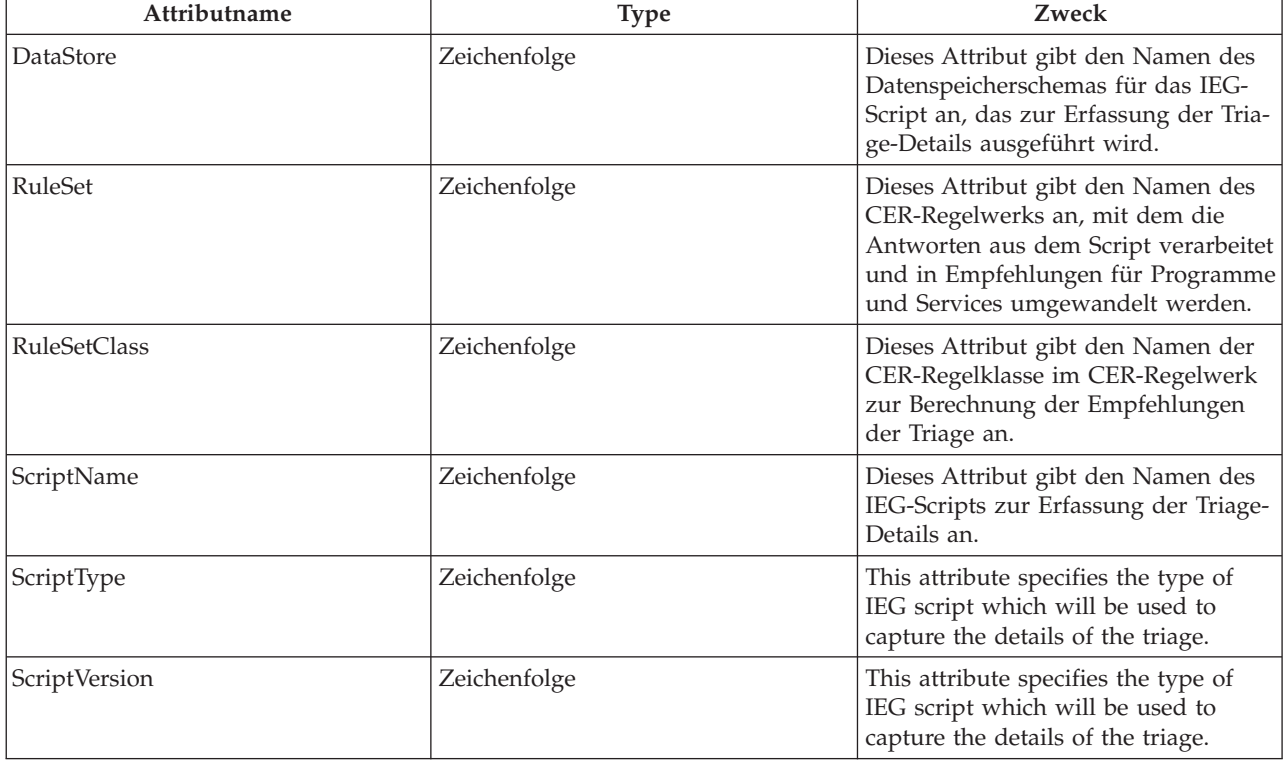

This table describes the attributes for a triage definition:

### <span id="page-21-0"></span>**3.3 Dringende Warnungen zum Regelwerk hinzufügen**

To output an urgent alert from the CER rule set, the rule class defined in the triage definition should have an attribute named alertMessages. This attribute has as its type a list of rule classes of type Alert-Message. Each AlertMessage which is calculated and passed into this list will appear as an urgent alert on the Triage Result page in the application.

### **3.4 Services empfehlen**

To recommend a service from the CER rule set, the rule class specified in the triage definition should have an attribute named services. This attribute has as its type a list of rule classes which subclass the AbstractService type. Each AbstractService which is calculated and passed into this list will appear as a recommended service on the Triage Result page in the application.

### **3.5 Programme empfehlen**

To recommend a program from the CER rule set, the rule class defined as part of triage definition should have an attribute named programs. This attribute has as its type a list of rule classes which subclass the type AbstractProgram. Each AbstractProgram which is calculated and passed into this list will appear as a recommended program on the Triage Result page in the application.

# <span id="page-22-0"></span>**Kapitel 4. Screenings definieren**

# **4.1 Einführung**

Mithilfe des Screenings kann der Kunde feststellen, ob er für ein oder mehrere Programme berechtigt ist. Die Grundlage hierfür bildet eine Reihe allgemeiner Fragen, durch die der Kunde geführt wird. Die potenzielle Anspruchsberechtigung für die ausgewählten Programme wird anhand von Anspruchsberechtigungsregeln ermittelt, die auf die vom Kunden angegebenen Antworten angewandt werden.

# **4.2 Screening-Definition einrichten**

- v Öffnen Sie das XML-Dokument für die Definition des Anliegenprozesses siehe Anhang A.
- v Create or locate an XML element IndividualConfiguration as a direct child of the IntakeProcess element. Only one IndividualConfiguration element may exist in the document.
- v Create or locate an XML element Screening as a direct child of the IndividualConfiguration element previously located. There can be as many Screening elements as are required.
- v On this element the following attributes can be specified which are used to define the screening process.

*Tabelle 13. Attribute für Screening*.

This table describes the attributes that can be set for a screening definition.

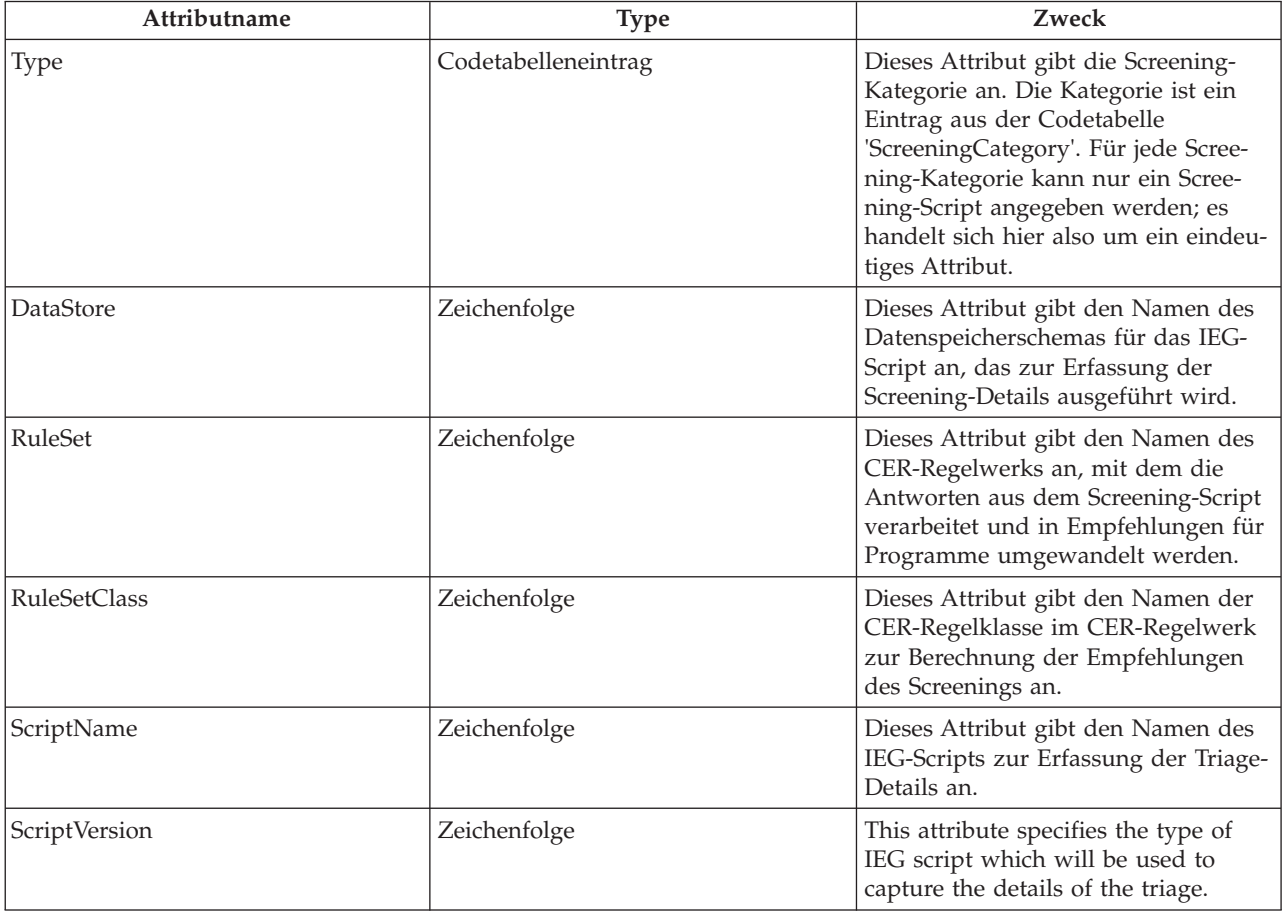

### <span id="page-23-0"></span>**4.3 Dringende Warnungen zum Regelwerk hinzufügen**

Für die Ausgabe einer dringenden Warnung aus dem CER-Regelwerk muss die in der Screening-Definition definierte Regelklasse ein Attribut namens alertMessages aufweisen. Der Typ dieses Attributs ist eine Liste von Regelklassen des Typs alertMessage. Jede für diese Liste berechnete alertMessage wird auf der Seite 'Triage-Ergebnisse' des Antrags als dringende Warnung angezeigt.

### **4.4 Programme empfehlen**

To recommend a program from the CER rule set, the rule class defined in the screening definition should have an attribute named programs. This attribute has as its type a list of rule classes which subclass the type AbstractProgram. Each AbstractProgram which is calculated into this list will appear as a recommended program on the screening result page in the application.

### **4.4.1 Angeben, ob Programme intern oder extern zur Verfügung stehen**

Jedes vom Screening ausgegebene Programm kann intern oder extern zur Verfügung gestellt werden. Wenn das Programm intern verfügbar ist, wird ein Link zum Starten des Anwendungsscripts angezeigt; wenn das Programm extern verfügbar ist, wird ein Link angezeigt, der den Kunden an die externe Behörde weiterleitet. Das Verhalten der Screening-Ergebnisse kann definiert werden, um anzugeben, ob bestimmte Programme intern oder extern verfügbar sein sollen. Gehen Sie dazu wie folgt vor:

- v Öffnen Sie das XML-Dokument für die Definition des Anliegenprozesses.
- Suchen Sie das XML-Element 'Screening', das definiert werden soll.
- v Erstellen Sie für jedes Programm, das vom Anliegenprozess unterstützt wird, ein Element 'ProgramType' als direktes untergeordnetes Element des Elements 'Screening'.

*Tabelle 14. 'ProgramType'-Attribute für ein Screening*.

In der folgenden Tabelle werden die Attribute beschrieben, die für das Element ProgramType für ein Screening definiert werden können.

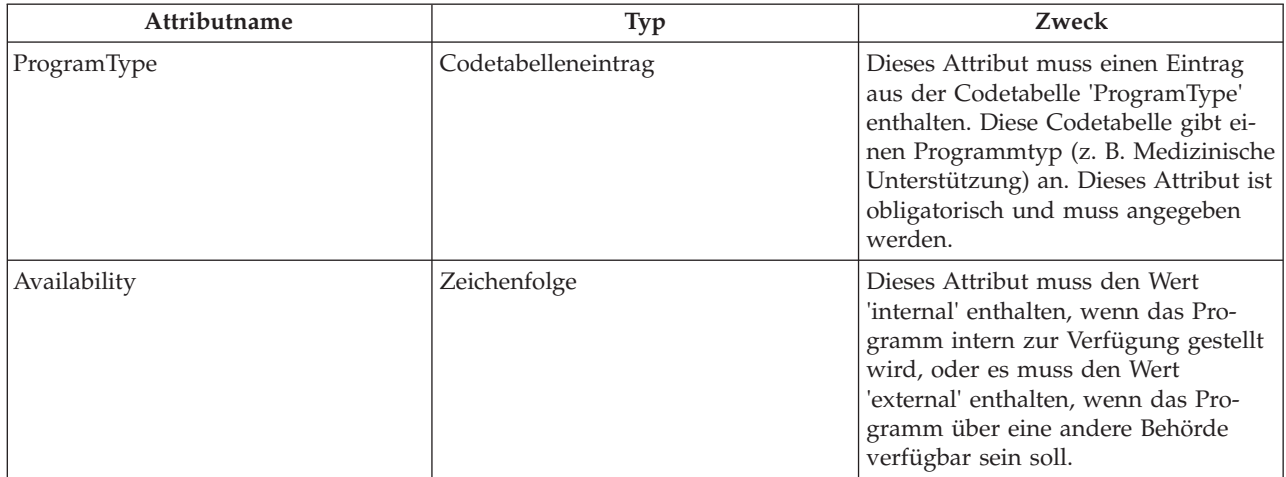

# <span id="page-24-0"></span>**Kapitel 5. Kundenanträge konfigurieren**

# **5.1 Einführung**

Bei den meisten bedarfsorientierten Programmen muss der Kunde einen Antrag einreichen und dabei Angaben zu seiner Person sowie zu Einkommen, Ausgaben, Arbeitgeber, Ausbildung usw. machen, um bestimmte Leistungen beantragen zu können. Die Einreichung eines Antrags umfasst eine Reihe von Bearbeitungsschritten, die je nach Behörde und Programm entweder manuell durch den Sachbearbeiter oder automatisch durch das System ausgeführt werden. Jeder dieser Schritte kann konfiguriert werden. Darüber hinaus stehen Optionen zur Konfiguration der Antragsweiterleitung zur Verfügung. Diese werden nachfolgend beschrieben.

# **5.2 Antragskonfiguration definieren**

- v Öffnen Sie das XML-Dokument für die Konfiguration des Anliegenprozesses.
- v Erstellen Sie ein XML-Element 'ApplicationConfiguration' als direktes untergeordnetes Element von 'IntakeProcess' bzw. als Stammelement oder suchen Sie ein solches XML-Element. Pro Dokument kann nur ein Element 'ApplicationConfiguration' vorhanden sein.
- v Erstellen Sie für jeden Antrag, der vom Anliegenprozess bearbeitet werden soll, ein XML-Element 'ApplicationType' als direktes untergeordnetes Element des obigen Elements 'ApplicationConfiguration'. Es können so viele 'ApplicationType'-Elemente angegeben werden, wie erforderlich sind.
- v Für dieses Element können Sie die folgenden Attribute angeben, mit deren Hilfe das Antragsverfahren für diesen Antragstyp konfiguriert wird:

*Tabelle 15. 'ApplicationType'-Attribute für einen Antrag*.

In der folgenden Tabelle werden die Attribute beschrieben, die für das Element 'ApplicationType' für einen Antrag definiert werden können.

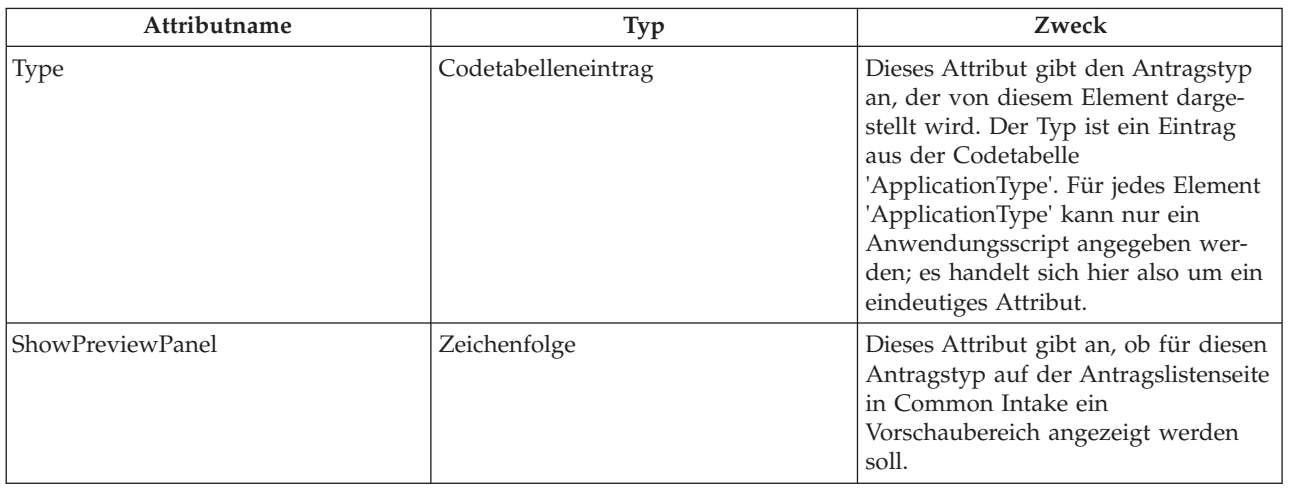

### **5.3 Scriptdetails konfigurieren**

- v Öffnen Sie das XML-Dokument für die Konfiguration des Anliegenprozesses.
- v Suchen Sie das XML-Element 'ApplicationType', das den zu konfigurierenden Anwendungstyp darstellt.
- Erstellen Sie ein XML-Element 'ApplicationScript' als direktes untergeordnetes Element des Elements 'ApplicationType' oder suchen Sie ein solches XML-Element.

<span id="page-25-0"></span>v Für dieses Element können Sie die folgenden Attribute angeben, mit deren Hilfe das Anwendungsscript für diesen Antragstyp konfiguriert wird:

*Tabelle 16. 'ApplicationScript'-Attribute für einen Antrag*.

In der folgenden Tabelle werden die Attribute beschrieben, die für das Anwendungsscript definiert werden können.

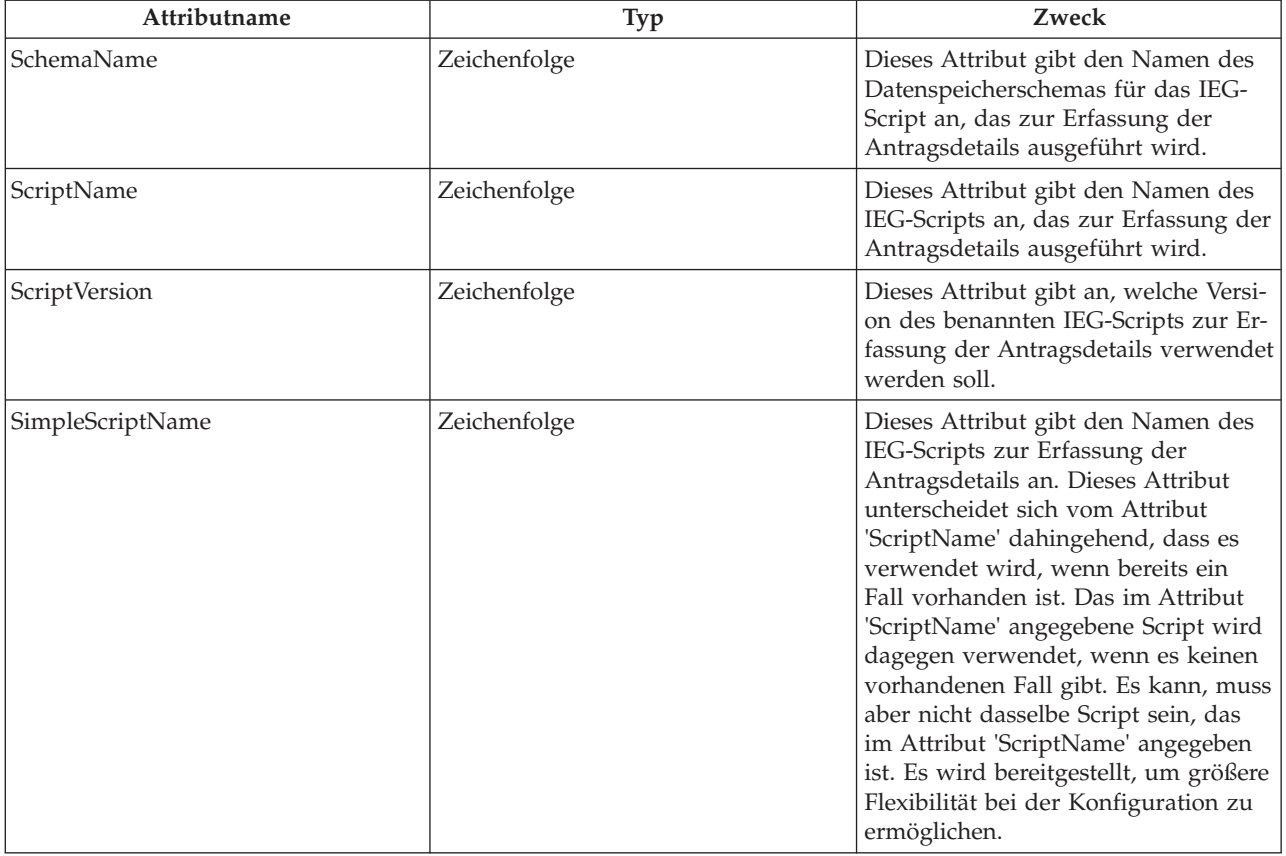

### **5.4 Von einem Antragstyp abgedeckte Programme konfigurieren**

- v Öffnen Sie das XML-Dokument für die Konfiguration des Anliegenprozesses.
- Suchen Sie das XML-Element 'ApplicationType', das den zu konfigurierenden Anwendungstyp darstellt.
- v Erstellen Sie ein XML-Element 'ProgramType' als direktes untergeordnetes Element des Elements 'ApplicationType' oder suchen Sie ein solches XML-Element.
- v Für dieses Element können Sie die folgenden Attribute angeben, mit deren Hilfe das Anwendungsscript für diesen Antragstyp konfiguriert wird.

*Tabelle 17. Attribute für 'ProgramType'*.

In der folgenden Tabelle werden die Attribute für 'ProgramType' für einen Antrag beschrieben.

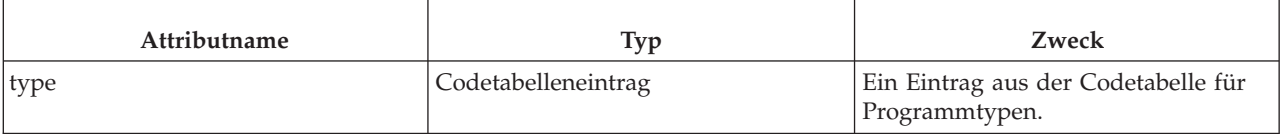

#### <span id="page-26-0"></span>*Tabelle 17. Attribute für 'ProgramType' (Forts.)*.

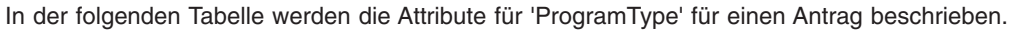

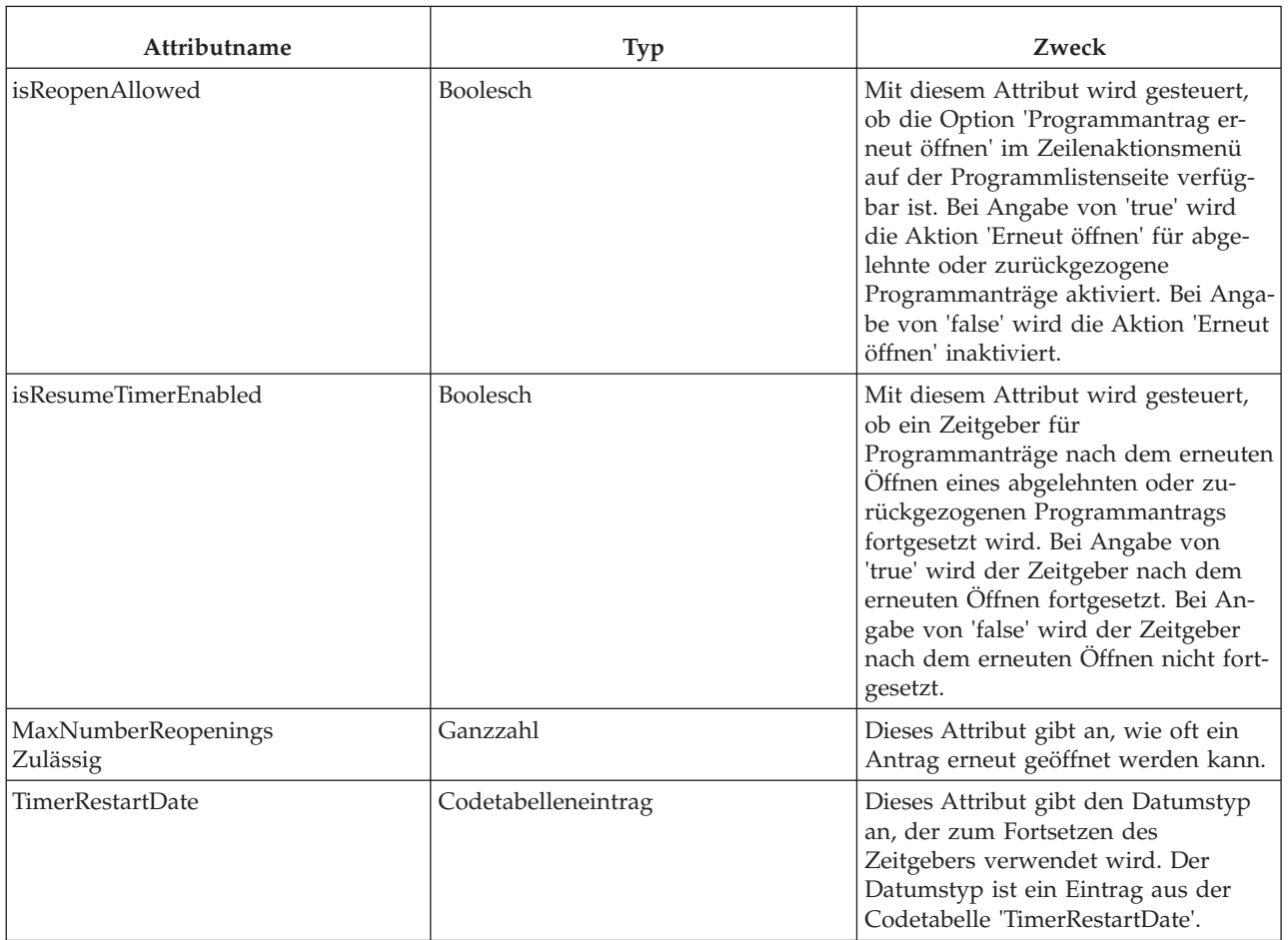

### **5.4.1 Programmzuordnung konfigurieren**

- v Erstellen Sie ein XML-Element 'ProgramMapping' als direktes untergeordnetes Element des Elements 'ProgramType' oder suchen Sie ein solches XML-Element.
- v Für das Element 'ProgramMapping' können die folgenden Attribute angegeben werden.

*Tabelle 18. Attribute für 'ProgramMapping'*.

In der folgenden Tabelle werden die Attribute für 'ProgramMapping' beschrieben.

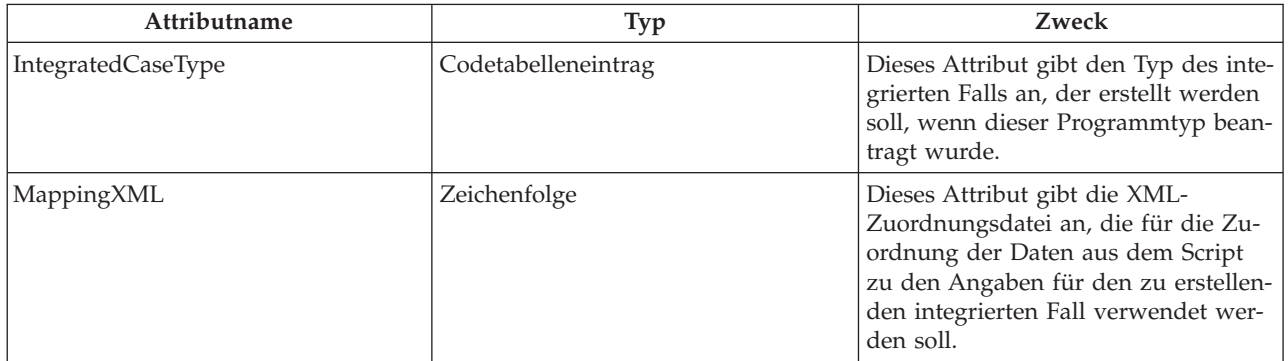

#### <span id="page-27-0"></span>*Tabelle 18. Attribute für 'ProgramMapping' (Forts.)*.

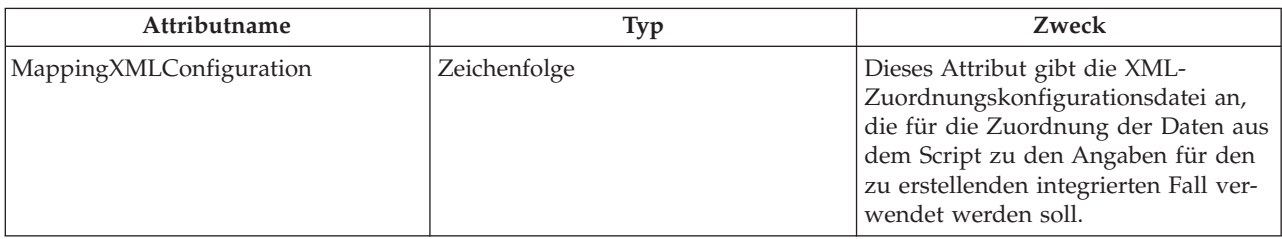

In der folgenden Tabelle werden die Attribute für 'ProgramMapping' beschrieben.

### **5.4.2 Zeitgeber für Programm hinzufügen**

Die Zeitgeberfunktion in Common Intake basiert auf der Meilensteinfunktion. Der Meilenstein 'Zeitgeber' kann so konfiguriert werden, dass er bei der Übermittlung eines Antrags für ein Programm gestartet wird. Gehen Sie dazu wie folgt vor:

- v Erstellen Sie ein XML-Element 'Milestone' als direktes untergeordnetes Element des Elements 'Program-Type' oder suchen Sie ein solches XML-Element.
- v Für das Element 'Milestone' können die folgenden Attribute angegeben werden:

*Tabelle 19. Attribute für 'Milestone'*.

In der folgenden Tabelle werden die Attribute für 'Milestone' beschrieben.

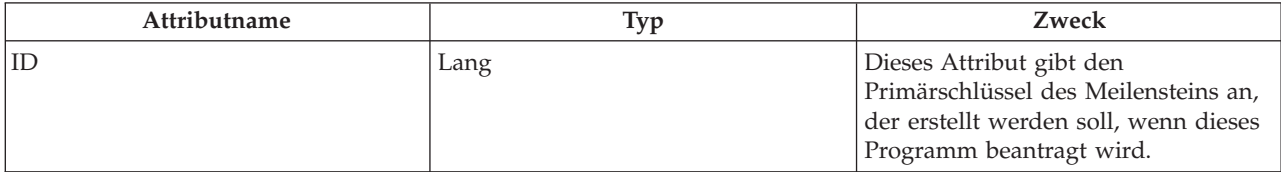

**Anmerkung:** Der Konfigurationsdatensatz für einen Meilenstein enthält das Feld 'Frühestes Startdatum (in Tagen)', um die Funktion für Fall- und Serviceplanmeilensteine zu unterstützen. Dieses Feld ist wie folgt definiert: 'Der frühestmögliche Startzeitpunkt (angegeben in Tagen) für den Meilenstein nach dem Startdatum des Serviceplans oder des Falls.'. Wenn dieses Feld für einen Antragsprogrammzeitgeber auf einen anderen Wert als 0 gesetzt ist, wird der Zeitgeber um die angegebene Anzahl Tage verlängert.

### **5.5 Antrag mit Universal Access integrieren**

Anträge können entweder über den Fallbearbeiter in Common Intake oder über IBM Cúram Universal Access (UA) empfangen werden. Common Intake kann so konfiguriert werden, dass der von UA empfangene Antrag zu einem Common Intake-Antrag wird, der vom Fallbearbeiter so bearbeitet werden kann, als ob er mit Common Intake erfasst worden wäre.

Gehen Sie wie folgt vor, um Common Intake für die Übernahme von Anträgen aus UA zu konfigurieren:

- v Öffnen Sie das XML-Dokument für die Konfiguration des Anliegenprozesses.
- v Suchen Sie das XML-Element 'ApplicationType', das den zu konfigurierenden Anwendungstyp darstellt.
- v Erstellen Sie ein XML-Element 'IntakeApplicationType' als direktes untergeordnetes Element des Elements 'ApplicationType' oder suchen Sie ein solches XML-Element. Pro 'ApplicationType' kann nur ein Element 'IntakeApplicationType' angegeben werden.
- v Für das Element 'IntakeApplicationType' können die folgenden Attribute angegeben werden.

#### <span id="page-28-0"></span>*Tabelle 20. Attribute für 'IntakeApplicationType'*.

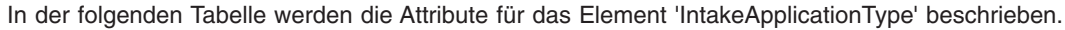

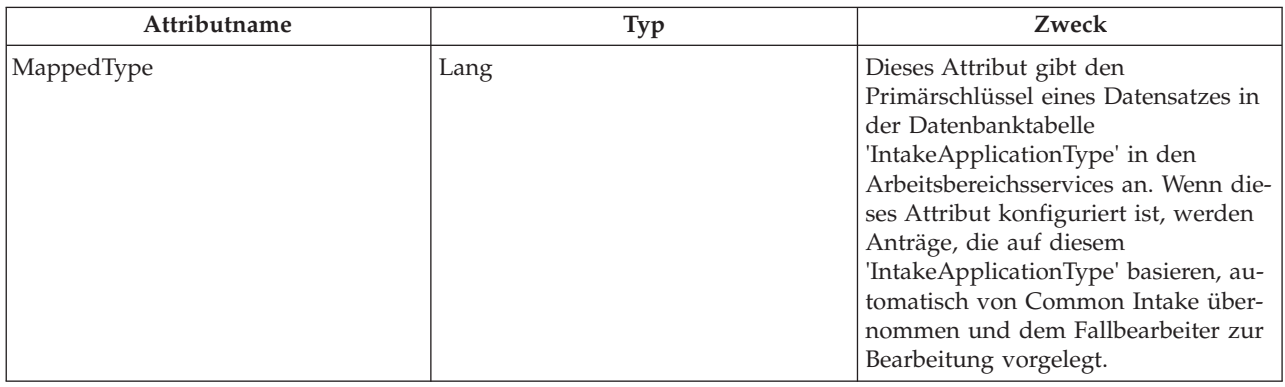

### **5.6 Workflows für die Antragsbearbeitung konfigurieren**

Common Intake unterstützt die Konfiguration von Workflows für die Zuordnung von Anträgen und damit verbundenen Aufgaben zu den Sachbearbeitern. Workflows können so konfiguriert werden, dass sie den für die Organisation erforderlichen Workflowprozess widerspiegeln.

Im Lieferumfang von Common Intake sind drei grundlegende Starterworkflows enthalten, um schnelle Betriebsbereitschaft zu gewährleisten.

Führen Sie die folgenden Schritte aus, um einen Workflow für einen bestimmten Antrag zu konfigurieren:

- v Öffnen Sie das XML-Dokument für die Konfiguration des Anliegenprozesses.
- v Suchen Sie das XML-Element 'ApplicationType', das den zu konfigurierenden Anwendungstyp darstellt.
- v Erstellen Sie ein XML-Element 'Workflows' als direktes untergeordnetes Element des Elements 'ApplicationType' oder suchen Sie ein solches XML-Element. Pro 'ApplicationType' kann nur ein Workflowelement angegeben werden.
- v Erstellen Sie ein XML-Element 'OnlineApplicationRecieved' als direktes untergeordnetes Element des Elements 'Workflows' oder suchen Sie ein solches XML-Element. Dieses Element verfügt über ein unterstütztes Attribut, das Attribut 'Name'. Dieses Attribut gibt den Namen des Workflows an, der umgesetzt werden soll, wenn ein Online-Antrag von UA empfangen wird.
- v Erstellen Sie ein XML-Element 'WithdrawalRequest' als direktes untergeordnetes Element des Elements 'Workflows' oder suchen Sie ein solches XML-Element. Dieses Element verfügt über ein unterstütztes Attribut, das Attribut 'Name'. Dieses Attribut gibt den Namen des Workflows an, der umgesetzt werden soll, wenn ein Zurückziehungsantrag von UA empfangen wird.
- v Erstellen Sie ein XML-Element 'ReadyForDetermination' als direktes untergeordnetes Element des Elements 'Workflows' oder suchen Sie ein solches XML-Element. Dieses Element verfügt über ein unterstütztes Attribut, das Attribut 'Name'. Dieses Attribut gibt den Namen des Workflows an, der umgesetzt werden soll, wenn der Antrag in den Status 'Bereit für Entscheidung' wechselt.
- v Erstellen Sie ein XML-Element 'ReassignApplicationNotification' als direktes untergeordnetes Element des Elements 'Workflows' oder suchen Sie ein solches XML-Element. Dieses Element verfügt über ein unterstütztes Attribut, das Attribut 'Name'. Dieses Attribut gibt den Namen des Workflows an, der umgesetzt werden soll, wenn der Antragseigentümer neu zugewiesen wird.

# **5.6.1 Zuteilungsziel für Antragsworkflow konfigurieren**

Jedes der Workflowelemente 'OnlineApplicationRecieved', 'WithdrawalRequest' und 'ReadyForDetermination' verfügt über ein untergeordnetes Element vom Typ 'AllocationTarget'. Führen Sie die folgenden Schritte aus, um das Zuteilungsziel für einen Antragsworkflow zu konfigurieren:

- <span id="page-29-0"></span>v Öffnen Sie das XML-Dokument für die Konfiguration des Anliegenprozesses.
- v Suchen Sie das XML-Element 'ApplicationType', das den zu konfigurierenden Anwendungstyp darstellt.
- v Suchen Sie ein XML-Element 'Workflow' als direktes untergeordnetes Element des Elements 'ApplicationType'.
- v Suchen Sie eines der oben genannten Workflowelemente.
- v Erstellen oder suchen Sie das XML-Element 'AllocationTarget'.
- v Für das Element 'AllocationTarget' können die folgenden Attribute angegeben werden:

*Tabelle 21. Attribute für 'AllocationTarget'*.

In der folgenden Tabelle werden die Attribute für das Element 'AllocationTarget' beschrieben.

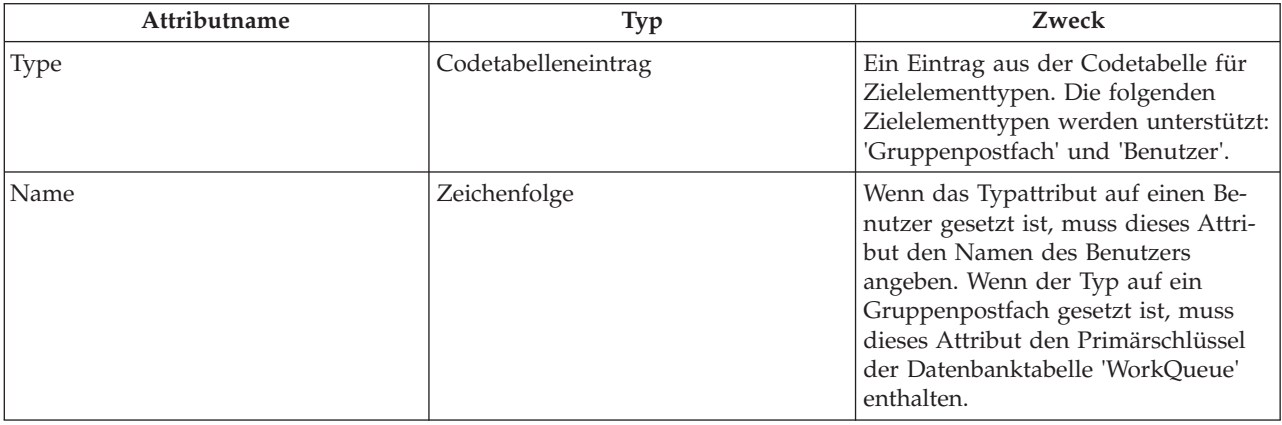

### **5.7 Einem Antrag zugeordnete Texte konfigurieren**

### **5.7.1 Text mit Rechten und Pflichten**

Für jeden über Common Intake ausgeführten Antrag muss ein Text mit Rechten und Pflichten angegeben werden. Dieser Text wird vor der Übermittlung des Anwendungsscripts durch den Fallbearbeiter im Antrag angezeigt. Der Fallbearbeiter muss vor dem Fortfahren bestätigen, dass der Text an die Einzelperson gesendet wurde, die das Programm beantragt hat. Gehen Sie wie folgt vor, um den Text mit Rechten und Pflichten zu konfigurieren:

- v Erstellen Sie im Ressourcenspeicher eine Eigenschaftendateiressource mit dem Namen <IntakeProcessName>.ApplicationConfiguration.<ApplicationType> .RightsAndResponsibilitiesText.
	- <IntakeProcessName> wird durch den logischen Namen des Anliegenprozesses ersetzt, der in der Datenbanktabelle 'IntakeProcessName' gespeichert ist.
	- <ApplicationType> wird durch den Codetabellencode des Antragstyps ersetzt, auf den sich dieser Text mit Rechten und Pflichten bezieht.
- v Erstellen Sie in der Eigenschaftendatei eine Eigenschaft mit dem Namen 'DisplayText' und geben Sie den anzuzeigenden Text als Wert der Eigenschaft an.
- v Beachten Sie, dass der Wert der Eigenschaft HTML enthalten kann, damit der Anzeigetext richtig formatiert wird und ein Rich-Text-Aussehen bekommt.

# **5.7.2 Informationstext für Autorisierungen**

Der Informationstext für Autorisierungen wird vor der Übermittlung des Anwendungsscripts durch den Fallbearbeiter im Antrag angezeigt. Der Fallbearbeiter muss vor dem Fortfahren bestätigen, dass der Text an die Einzelperson gesendet wurde, die das Programm beantragt hat. Dieser Text ist genauso konfigu<span id="page-30-0"></span>riert wie der Text mit Rechten und Pflichten, außer dass der Name der Eigenschaftendateiressource anders lautet. In diesem Fall muss der Name der Eigenschaftendatei wie folgt lauten:

- v <IntakeProcessName>.ApplicationConfiguration.<ApplicationType> .AuthorizationInformationText
	- <IntakeProcessName> wird durch den logischen Namen des Anliegenprozesses ersetzt, der in der Datenbanktabelle 'IntakeProcessName' gespeichert ist.
	- <ApplicationType> wird durch den Codetabellencode des Antragstyps ersetzt, auf den sich dieser Text mit Rechten und Pflichten bezieht.

### **5.7.3 Abteilungsrichtlinientext**

Der Abteilungsrichtlinientext wird vor der Übermittlung des Anwendungsscripts durch den Fallbearbeiter im Antrag angezeigt. Der Fallbearbeiter muss bestätigen, dass der Text an die Person gesendet wurde, die das Programm beantragt hat, bevor er mit der Übermittlung fortfährt. Dieser Text ist genauso konfiguriert wie der Text mit Rechten und Pflichten, außer dass der Name der Eigenschaftendateiressource anders lautet. In diesem Fall muss der Name der Eigenschaftendatei wie folgt lauten:

- v <IntakeProcessName>.ApplicationConfiguration.<ApplicationType> .DepartmentPolicyText
	- <IntakeProcessName> wird durch den logischen Namen des Anliegenprozesses ersetzt, der in der Datenbanktabelle 'IntakeProcessName' gespeichert ist.
	- <ApplicationType> wird durch den Codetabellencode des Antragstyps ersetzt, auf den sich dieser Text mit Rechten und Pflichten bezieht.

### **5.8 Fälle konfigurieren, auf die der Antrag übertragen werden kann**

Es ist möglich, die Fälle zu konfigurieren, auf die der Antrag übertragen werden kann. Gehen Sie dazu wie folgt vor:

- v Öffnen Sie das XML-Dokument für die Konfiguration des Anliegenprozesses.
- v Suchen Sie das XML-Element 'ApplicationType', das den zu konfigurierenden Anwendungstyp darstellt.
- v Erstellen Sie ein XML-Element 'TransferToExistingCase' als direktes untergeordnetes Element des Elements 'ApplicationType' oder suchen Sie ein solches XML-Element.

# **5.8.1 Falltypen konfigurieren**

Gehen Sie wie folgt vor, um die Falltypen zu konfigurieren, auf die der Antrag übertragen werden kann:

- v Erstellen Sie für jeden Falltyp, auf den der Antrag übertragen werden soll, ein Element 'CaseType' als direktes untergeordnetes Element von 'TransferToExistingCase'.
- v Für dieses Element können Sie das folgende Attribut angeben, mit dessen Hilfe der Falltyp konfiguriert wird, auf den der Antrag übertragen werden kann:

*Tabelle 22. Attribute für 'CaseType'*.

In der folgenden Tabelle werden die Konfigurationsattribute für die Falltypen beschrieben, auf die der Antrag übertragen werden kann.

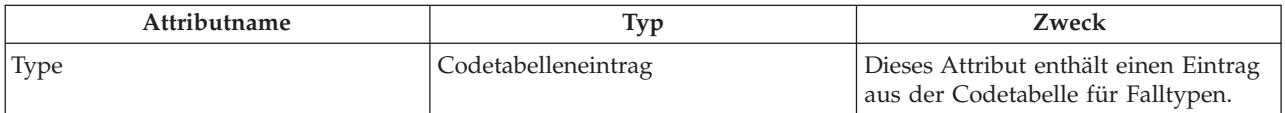

# **5.8.2 Fallstatus konfigurieren**

Gehen Sie wie folgt vor, um die Status der Fälle zu konfigurieren, auf die der Antrag übertragen werden kann:

- <span id="page-31-0"></span>v Erstellen Sie für jeden Fallstatus, auf den der Antrag übertragen werden soll, ein Element 'CaseStatus' als direktes untergeordnetes Element von 'TransferToExistingCase'.
- v Für dieses Element können Sie das folgende Attribut angeben, mit dessen Hilfe der Fallstatus konfiguriert wird, auf den der Antrag übertragen werden kann:

*Tabelle 23. Attribute für 'CaseStatus'*.

In der folgenden Tabelle werden die Konfigurationsattribute für die Status von Fällen beschrieben, auf die der Antrag übertragen werden kann.

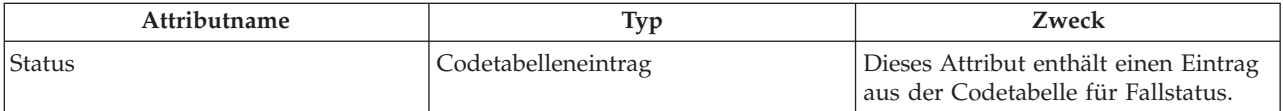

### **5.8.3 Antragsstatus konfigurieren**

Gehen Sie wie folgt vor, um die Status der Anträge zu konfigurieren, die übertragen werden können:

- v Erstellen Sie für jeden Antragsstatus, der übertragen werden soll, ein Element 'ApplicationStatus' als direktes untergeordnetes Element von 'TransferToExistingCase'.
- v Für dieses Element können Sie das folgende Attribut angeben, mit dessen Hilfe der Antragsstatus konfiguriert wird, der übertragen werden kann:

*Tabelle 24. Attribute für 'ApplicationStatus'*.

In der folgenden Tabelle werden die Konfigurationsattribute für die Antragsstatus beschrieben, die übertragen werden können.

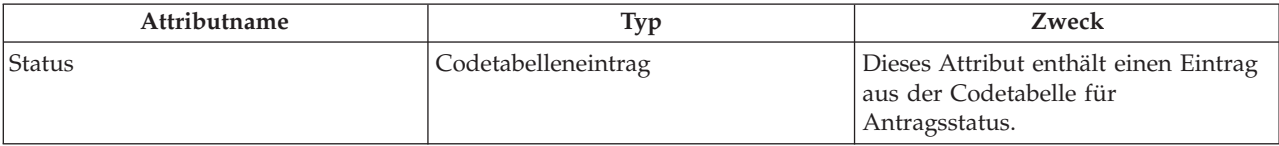

### **5.9 Ansicht 'Fälle' für den Antrag konfigurieren**

Der Antragsarbeitsbereich enthält eine Registerkarte 'Fälle', auf der Sie die Fälle anzeigen können, die dem Antrag zugeordnet sind. Bestimmte Informationen auf dieser Registerkarte sind konfigurierbar. Diese Konfigurationen werden nachfolgend beschrieben. Gehen Sie wie folgt vor, um die Ansicht 'Fälle' für den Antrag zu konfigurieren:

- v Öffnen Sie das XML-Dokument für die Konfiguration des Anliegenprozesses.
- v Suchen Sie das XML-Element 'ApplicationType', das den zu konfigurierenden Anwendungstyp darstellt.
- v Erstellen Sie ein XML-Element 'ShowExistingCase' als direktes untergeordnetes Element des Elements 'ApplicationType' oder suchen Sie ein solches XML-Element.

### **5.9.1 Vorschaubereiche für Fälle konfigurieren**

Die Vorschaubereiche für die Fälle in der Liste können basierend auf dem Falltyp wie folgt konfiguriert werden:

- v Erstellen Sie ein XML-Element 'PreviewPanel' als direktes untergeordnetes Element des Elements 'ShowExistingCase' oder suchen Sie ein solches XML-Element.
- v Für dieses Element können das folgende Attribut angeben, mit dessen Hilfe die Seite konfiguriert wird, die im Vorschaubereich für Datensätze in der Fallliste des Antrags angezeigt werden soll:

<span id="page-32-0"></span>*Tabelle 25. Attribute für 'PreviewPanel'*.

In der folgenden Tabelle werden die Konfigurationsattribute für die Vorschaubereiche der Fälle des Antrags auf der Registerkarte beschrieben.

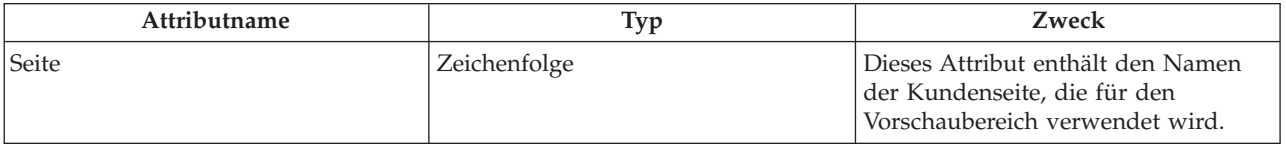

#### **5.9.2 Falltypen konfigurieren**

Die in der Liste angezeigten Falltypen können wie folgt konfiguriert werden:

- v Erstellen Sie für jeden Falltyp, der in der Fallliste des Antrags angezeigt werden soll, ein Element 'ShowCasesOfType' als direktes untergeordnetes Element von 'ShowExistingCase'.
- v Für dieses Element können Sie das folgende Attribute angeben, mit dessen Hilfe die Falltypen konfiguriert werden, die in der Fallliste des Antrags angezeigt werden sollen:

*Tabelle 26. Attribute für 'ShowCasesOfType'*.

In der folgenden Tabelle werden die Konfigurationsattribute für die Falltypen beschrieben, die in der Fallliste des Antrags auf der Registerkarte enthalten sind.

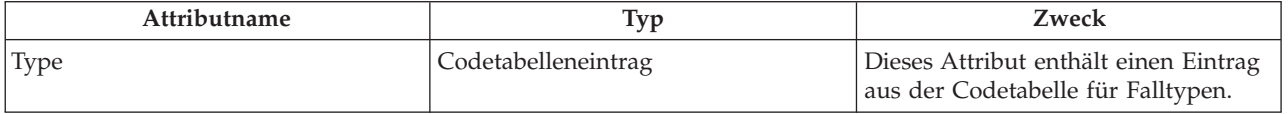

#### **5.9.3 Fallstatus konfigurieren**

Die Status von Fällen, die in der Liste angezeigt werden, können wie folgt konfiguriert werden:

- v Erstellen Sie für jeden Fallstatus, der in der Fallliste des Antrags angezeigt werden soll, ein Element 'ShowCasesOfStatus' als direktes untergeordnetes Element von 'ShowExistingCase'.
- v Für dieses Element können Sie das folgende Attribut angeben, mit dessen Hilfe die Fallstatus konfiguriert werden, die in der Fallliste des Antrags angezeigt werden sollen:

*Tabelle 27. Attribute für 'ShowCasesOfStatus'*.

In der folgenden Tabelle werden die Konfigurationsattribute für die Fallstatus in der Fallliste des Antrags auf der Registerkarte beschrieben.

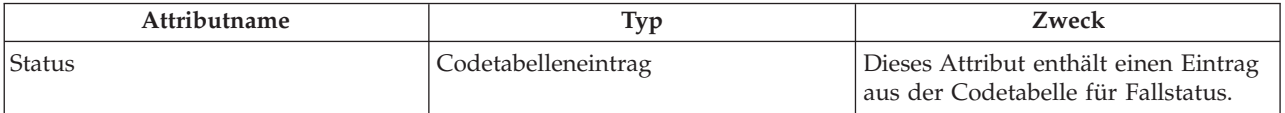

#### **5.9.4 Nicht entschiedene Anträge konfigurieren**

Ob Fälle mit nicht entschiedenen Anträgen angezeigt werden sollen, kann wie folgt konfiguriert werden:

- v Erstellen Sie ein Element 'ShowCasesWithUndisposedApplication' als direktes untergeordnetes Element von 'ShowExistingCase'.
- v Für dieses Element können Sie das folgende Attribut angeben, mit dessen Hilfe konfiguriert wird, ob Fälle mit nicht entschiedenen Anträgen in der Fallliste des Antrags angezeigt werden.

<span id="page-33-0"></span>*Tabelle 28. Attribute für 'ShowCasesWithUndisposedApplications'*.

In der folgenden Tabelle werden die Konfigurationsattribute beschrieben, die angeben, ob Fälle mit nicht entschiedenen Anträgen angezeigt werden sollen.

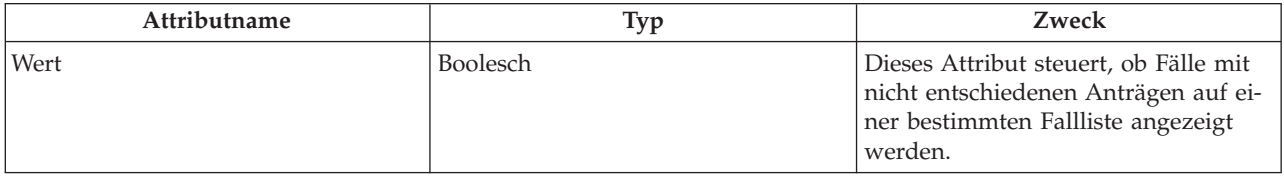

### **5.10 Fälle konfigurieren, denen der Antrag hinzugefügt werden kann**

Es ist möglich, die Fälle zu konfigurieren, denen der Antrag hinzugefügt werden kann. Gehen Sie wie folgt vor, um die Fälle zu konfigurieren, denen der Antrag hinzugefügt werden kann:

- v Öffnen Sie das XML-Dokument für die Konfiguration des Anliegenprozesses.
- v Suchen Sie das XML-Element 'ApplicationType', das den zu konfigurierenden Anwendungstyp darstellt.
- v Erstellen Sie ein XML-Element 'AddToExistingCase' als direktes untergeordnetes Element des Elements 'ApplicationType' oder suchen Sie ein solches XML-Element.

### **5.10.1 Falltypen konfigurieren**

Gehen Sie wie folgt vor, um die Falltypen zu konfigurieren, denen der Antrag hinzugefügt werden kann:

- v Erstellen Sie für jeden Falltyp, dem der Antrag hinzugefügt werden soll, ein Element 'AddToCaseOfType' als direktes untergeordnetes Element von 'AddToExistingCase'.
- v Für dieses Element können Sie das folgende Attribute angeben, mit dessen Hilfe der Falltyp konfiguriert wird, dem der Antrag hinzugefügt werden kann:

*Tabelle 29. Attribute für 'AddToCaseOfType'*.

In der folgenden Tabelle werden die Konfigurationsattribute für die Falltypen beschrieben, denen der Antrag hinzugefügt werden kann.

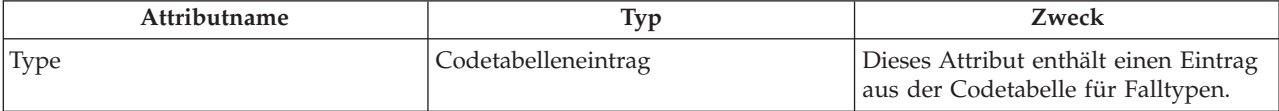

### **5.10.2 Fallstatus konfigurieren**

Gehen Sie wie folgt vor, um die Status der Fälle zu konfigurieren, denen der Antrag hinzugefügt werden kann:

- v Erstellen Sie für jeden Fallstatus, dem der Antrag hinzugefügt werden soll, ein Element 'AddToCaseOf-Status' als direktes untergeordnetes Element von 'AddToExistingCase'.
- v Für dieses Element können Sie das folgende Attribut angeben, mit dessen Hilfe der Fallstatus konfiguriert wird, dem der Antrag hinzugefügt werden kann:

*Tabelle 30. Attribute für 'AddToCaseOfStatus'*.

In der folgenden Tabelle werden die Konfigurationsattribute für die Status von Fällen beschrieben, denen der Antrag hinzugefügt werden kann.

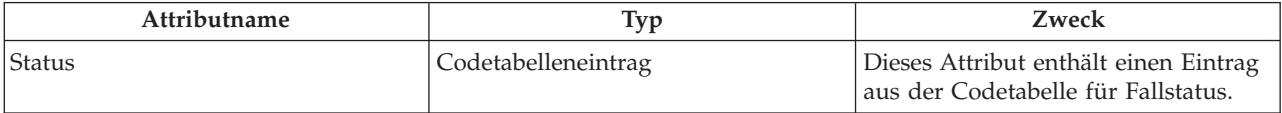

### <span id="page-34-0"></span>**5.11 Fallstatus nach Übertragung des Antrags konfigurieren**

Es ist möglich, den Status zu konfigurieren, den der Fall nach der Übertragung des Antrags aufweisen soll. Gehen Sie wie folgt vor, um den Status des Falls nach der Übertragung des Antrags zu konfigurieren:

- v Öffnen Sie das XML-Dokument für die Konfiguration des Anliegenprozesses.
- v Suchen Sie das XML-Element 'ApplicationType', das den zu konfigurierenden Anwendungstyp darstellt.
- v Erstellen Sie ein XML-Element 'CaseStatusAfterTransfer' als direktes untergeordnetes Element des Elements 'ApplicationType' oder suchen Sie ein solches XML-Element.
- v Für dieses Element können Sie das folgende Attribut angeben, mit dessen Hilfe der Status konfiguriert wird, den der Fall nach der Übertragung des Antrags aufweisen soll:

*Tabelle 31. Attribute für 'CaseStatusAfterTransfer'*.

In der folgenden Tabelle werden die Konfigurationsattribute für den Status beschrieben, den der Fall nach der Übertragung des Antrags aufweisen soll.

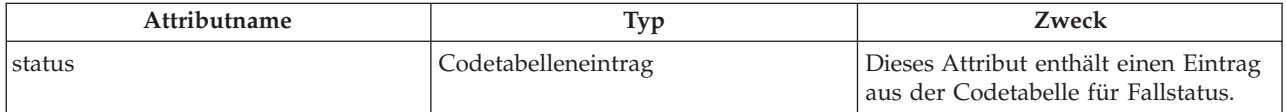

### **5.11.1 Falltypen konfigurieren**

Gehen Sie wie folgt vor, um die Falltypen zu konfigurieren, die nach der Übertragung des Antrags in den neuen Status wechseln:

- v Erstellen Sie für jeden Falltyp, dessen Status nach der Übertragung des Antrags aktualisiert werden soll, ein Element 'CaseType' als direktes untergeordnetes Element von 'CaseStatusAfterTransfer'.
- v Für dieses Element können Sie das folgende Attribut angeben, mit dessen Hilfe der Falltyp konfiguriert wird, dessen Status geändert werden soll:

*Tabelle 32. Attribute für 'CaseType'*.

In der folgenden Tabelle werden die Konfigurationsattribute für die Falltypen beschrieben, deren Status nach der Übertragung des Antrags geändert wird.

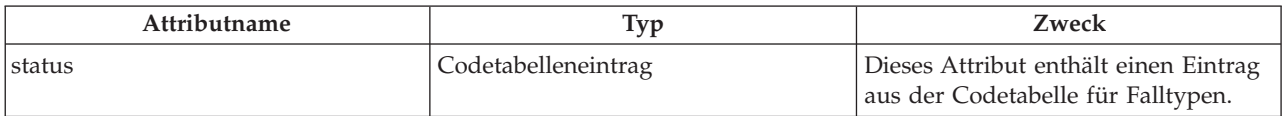

# **5.12 Fallstatus nach Rückgängigmachung der Übertragung des Antrags konfigurieren**

Es ist möglich, den Status zu konfigurieren, den der Fall nach der Rückgängigmachung der Übertragung des Antrags aufweisen soll. Gehen Sie wie folgt vor, um den Status des Falls nach der Rückgängigmachung der Übertragung des Antrags zu konfigurieren:

- v Öffnen Sie das XML-Dokument für die Konfiguration des Anliegenprozesses.
- v Suchen Sie das XML-Element 'ApplicationType', das den zu konfigurierenden Anwendungstyp darstellt.
- v Erstellen Sie ein XML-Element 'CaseStatusAfterUndoTransfer' als direktes untergeordnetes Element des Elements 'ApplicationType' oder suchen Sie ein solches XML-Element.
- v Für dieses Element können Sie die folgenden Attribute angeben, mit deren Hilfe der Status konfiguriert werden kann, den der Fall nach der Rückgängigmachung der Übertragung des Antrags aufweisen soll:

<span id="page-35-0"></span>*Tabelle 33. Attribute für 'CaseStatusAfterUndoTransfer'*.

In der folgenden Tabelle werden die Konfigurationsattribute für den Status beschrieben, den der Fall nach der Rückgängigmachung der Übertragung des Antrags aufweisen soll.

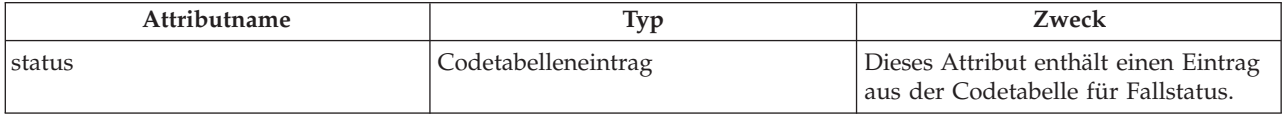

### **5.12.1 Falltypen konfigurieren**

Gehen Sie wie folgt vor, um die Falltypen zu konfigurieren, die nach der Rückgängigmachung der Übertragung des Antrags in den neuen Status wechseln:

- v Erstellen Sie für jeden Falltyp, dessen Status nach der Rückgängigmachung der Übertragung des Antrags aktualisiert werden soll, ein Element 'CaseType' als direktes untergeordnetes Element von 'Case-StatusAfterUndoTransfer'.
- v Für dieses Element können Sie das folgende Attribut angeben, mit dessen Hilfe der Falltyp konfiguriert wird, dessen Status geändert werden soll:

*Tabelle 34. Attribute für 'CaseType'*.

In der folgenden Tabelle werden die Konfigurationsattribute für die Falltypen beschrieben, deren Status nach der Rückgängigmachung der Übertragung des Antrags geändert wird.

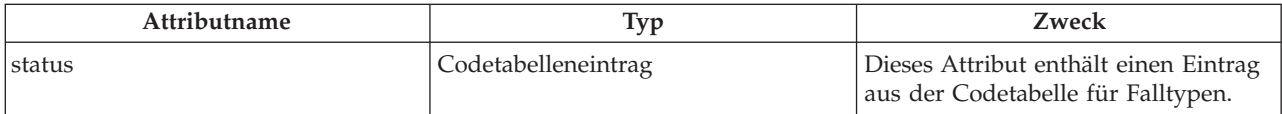

### **5.13 Kontext der Zu-erledigen-Liste zum Antrag konfigurieren**

Die Zu-erledigen-Liste zum Antrag zeigt die ausstehenden Aufgaben an, die der Sachbearbeiter ausführen muss, um die Bearbeitung eines Antrags abzuschließen. Es ist möglich, den Namen des Kontexts zu konfigurieren, der zum Laden der Zu-erledigen-Liste auf der Startseite des Antrags verwendet wird. Gehen Sie wie folgt vor, um den Kontext der Zu-erledigen-Liste zu konfigurieren:

- v Öffnen Sie das XML-Dokument für die Konfiguration des Anliegenprozesses.
- v Suchen Sie das XML-Element 'ApplicationType', das den zu konfigurierenden Anwendungstyp darstellt.
- v Erstellen Sie ein XML-Element 'TODOListAdviceContextKeyName' als direktes untergeordnetes Element des Elements 'ApplicationType' oder suchen Sie ein solches XML-Element.
- v Für dieses Element können Sie das folgende Attribut angeben, mit dessen Hilfe der Name des Kontexts der Zu-erledigen-Liste konfiguriert wird:

*Tabelle 35. Attribute für 'TODOListAdviceContextKeyName'*.

In der folgenden Tabelle werden die Konfigurationsattribute für den Namen des Kontexts der Zu-erledigen-Liste zum Antrag beschrieben.

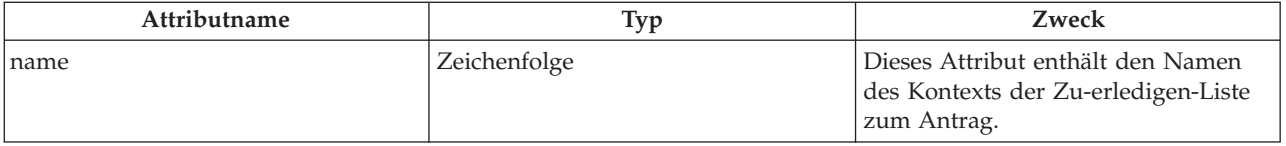

### <span id="page-36-0"></span>**5.14 Schnellsuche nach Anträgen konfigurieren**

Die Ergebnisse der Schnellsuche nach Anträgen können für den Anliegenprozess konfiguriert werden. Gehen Sie wie folgt vor, um die Ergebnisse der Schnellsuche nach Anträgen zu konfigurieren:

- v Öffnen Sie das XML-Dokument für die Konfiguration des Anliegenprozesses.
- v Suchen Sie das XML-Element 'ApplicationType', das den zu konfigurierenden Anwendungstyp darstellt.
- v Erstellen Sie ein XML-Element 'QuickSearch' als direktes untergeordnetes Element des Elements 'ApplicationType' oder suchen Sie ein solches XML-Element.

### **5.14.1 Vorschaubereiche für die Schnellsuche nach Anträgen konfigurieren**

Die Vorschaubereiche für die Anträge in der Ergebnisliste können wie folgt konfiguriert werden:

- v Erstellen Sie für jeden Vorschaubereich, den Sie für die Suche konfigurieren möchten, ein Element 'PreviewPanel' als direktes untergeordnetes Element von 'QuickSearch'.
- v Für dieses Element können Sie die folgenden Attribute angeben, mit deren Hilfe die Seite konfiguriert wird, die im Vorschaubereich für die Ergebnisse der Schnellsuche angezeigt werden soll:

*Tabelle 36. Attribute für 'PreviewPanel'*.

In der folgenden Tabelle werden die Konfigurationsattribute für die Vorschaubereiche der Schnellsuche nach Anträgen beschrieben.

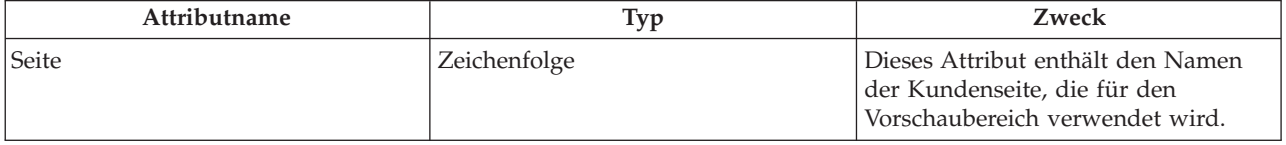

#### **5.14.1.1 Antragsstatus konfigurieren, die den Vorschaubereich verwenden**

Die Antragsstatus, für die der übergeordnete Vorschaubereich verwendet wird, können wie folgt konfiguriert werden:

- v Erstellen Sie für jeden Antragsstatus, für den der übergeordnete Vorschaubereich verwendet werden soll, ein Element 'ApplicationStatus' als direktes untergeordnetes Element von 'PreviewPanel'.
- v Für dieses Element können Sie das folgende Attribut angeben, mit dessen Hilfe der Antragsstatus konfiguriert wird, der den übergeordneten Vorschaubereich verwendet:

*Tabelle 37. Attribute für 'ApplicationStatus'*.

In der folgenden Tabelle werden die Konfigurationsattribute für den Antragsstatus beschrieben, der den übergeordneten Vorschaubereich verwendet.

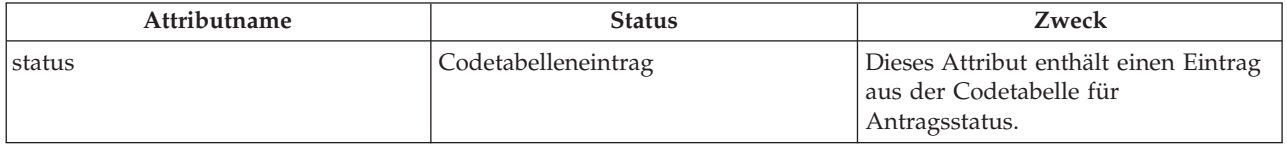

# <span id="page-38-0"></span>**Anhang. Common Intake - Umgebungsvariablen**

# **A.1 Anwendungseigenschaften**

In diesem Anhang werden die Anwendungseigenschaften für Common Intake beschrieben. Diese Anwendungseigenschaften können über die Cúram-Systemverwaltungsanwendung verwaltet werden. Weitere Informationen hierzu finden Sie im Handbuch 'Cúram System - Konfiguration'.

*Tabelle 38. Common Intake - Umgebungsvariablen*.

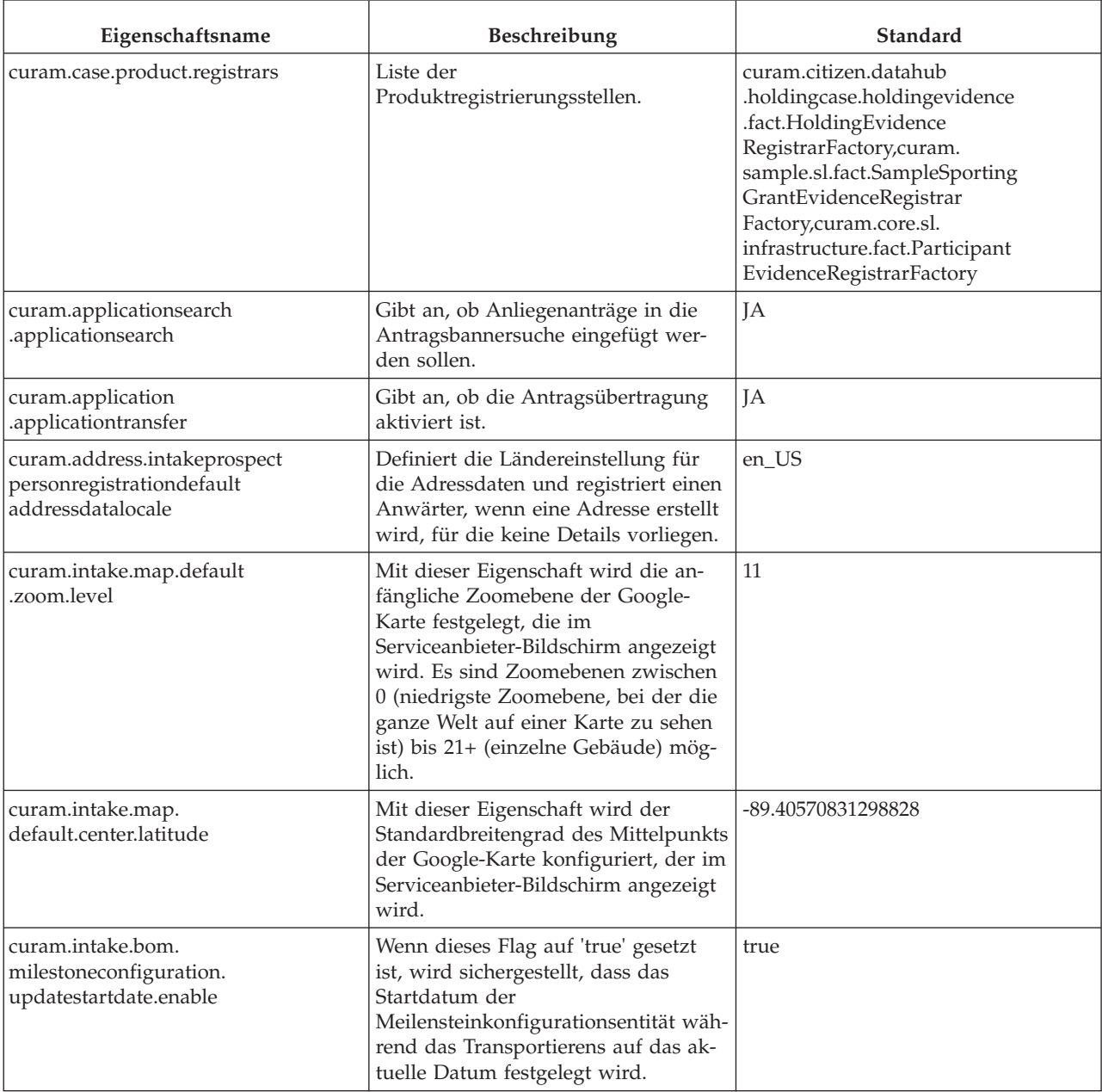

In der folgenden Tabelle sind die Umgebungsvariablen für Common Intake aufgeführt.

#### *Tabelle 38. Common Intake - Umgebungsvariablen (Forts.)*.

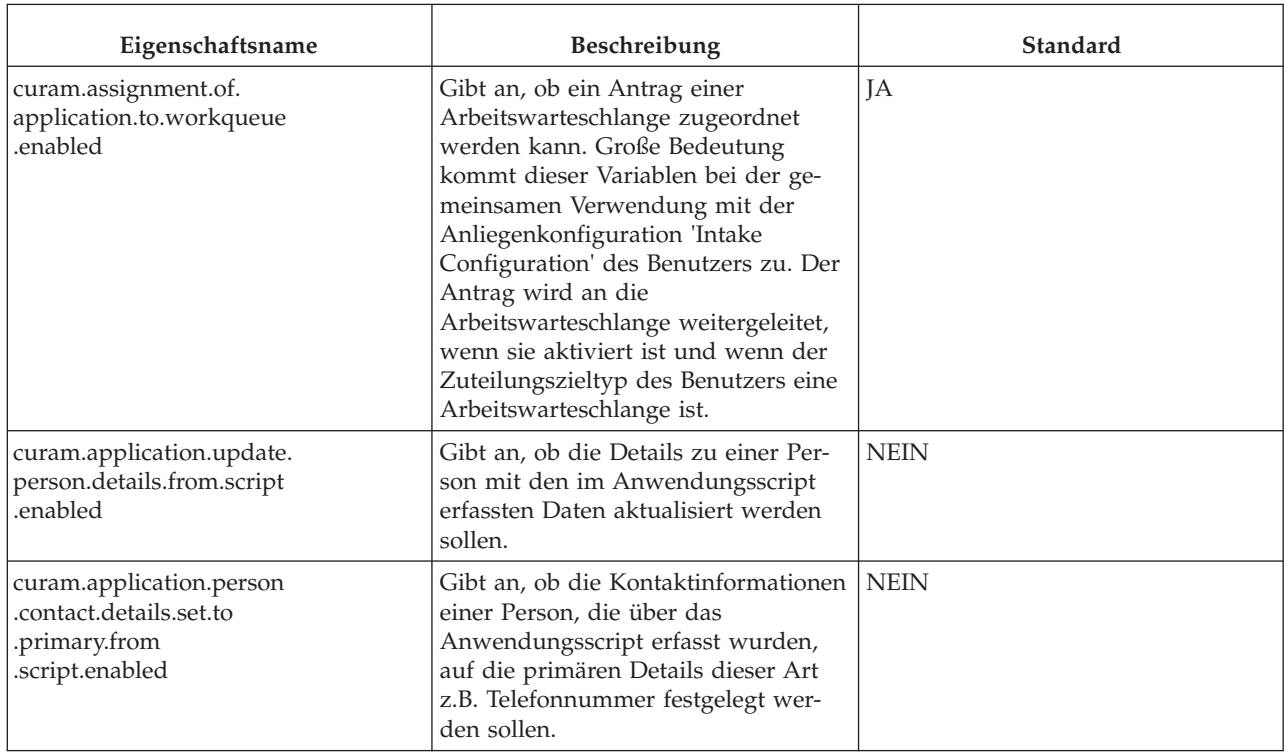

In der folgenden Tabelle sind die Umgebungsvariablen für Common Intake aufgeführt.

# <span id="page-40-0"></span>**Bemerkungen**

Die vorliegenden Informationen wurden für Produkte und Services entwickelt, die auf dem deutschen Markt angeboten werden. Möglicherweise bietet IBM die in dieser Dokumentation beschriebenen Produkte, Services oder Funktionen in anderen Ländern nicht an. Informationen über die gegenwärtig im jeweiligen Land verfügbaren Produkte und Services sind beim zuständigen IBM Ansprechpartner erhältlich. Hinweise auf IBM-Lizenzprogramme oder andere IBM Produkte bedeuten nicht, dass nur Programme, Produkte oder Services von IBM verwendet werden können. Anstelle der IBM Produkte, Programme oder Services können auch andere, ihnen äquivalente Produkte, Programme oder Services verwendet werden, solange diese keine gewerblichen oder anderen Schutzrechte von IBM verletzen. Die Verantwortung für den Betrieb von Produkten, Programmen und Services anderer Anbieter liegt beim Kunden. Für die in diesem Handbuch beschriebenen Erzeugnisse und Verfahren kann es IBM Patente oder Patentanmeldungen geben. Mit der Auslieferung dieses Handbuchs ist keine Lizenzierung dieser Patente verbunden. Lizenzanforderungen sind schriftlich an folgende Adresse zu richten (Anfragen an diese Adresse müssen auf Englisch formuliert werden):

IBM Director of Licensing

IBM Europe, Middle East & Africa

Tour Descartes

2, avenue Gambetta

92066 Paris La Defense

France

Die hier enthaltenen Informationen werden in regelmäßigen Zeitabständen aktualisiert und als Neuausgabe veröffentlicht. IBM kann ohne weitere Mitteilung jederzeit Verbesserungen und/oder Änderungen an den indieser Veröffentlichung beschriebenen Produkten und/oder Programmen vornehmen. IBM kann ohne weitere Mitteilung jederzeit Verbesserungen und/oder Änderungen an den in dieser Veröffentlichung beschriebenen Produkten und/oder Programmen vornehmen.

Das über diese Websites verfügbare Material ist nicht Bestandteil des Materials für dieses IBM Produkt. Die Verwendung dieser Websites geschieht auf eigene Verantwortung.

Werden an IBM Informationen eingesandt, können diese beliebig verwendet werden, ohne dass eine Verpflichtung gegenüber dem Einsender entsteht. Lizenznehmer des Programms, die Informationen zu diesem Produkt wünschen mit der Zielsetzung: (i) den Austausch von Informationen zwischen unabhängig voneinander erstellten Programmen und anderen Programmen (einschließlich des vorliegenden Programms) sowie (ii) die gemeinsame Nutzung der ausgetauschten Informationen zu ermöglichen, wenden sich an folgende Adresse:

IBM Corporation

Dept F6, Bldg 1

294 Route 100

Somers NY 10589-3216

U.S.A.

Die Bereitstellung dieser Informationen kann unter Umständen von bestimmten Bedingungen - in einigen Fällen auch von der Zahlung einer Gebühr - abhängig sein.

Die Bereitstellung des in diesem Dokument beschriebenen Lizenzprogramms sowie des zugehörigen Lizenzmaterials erfolgt auf der Basis der IBM Rahmenvereinbarung bzw. der Allgemeinen Geschäftsbedingungen von IBM, der IBM Internationalen Nutzungsbedingungen für Programmpakete oder einer äquivalenten Vereinbarung.

Alle in diesem Dokument enthaltenen Leistungsdaten stammen aus einer kontrollierten Umgebung. Die Ergebnisse, die in anderen Betriebsumgebungen erzielt werden, können daher erheblich von den hier erzielten Ergebnissen abweichen. Einige Daten stammen möglicherweise von Systemen, deren Entwicklung noch nicht abgeschlossen ist. Eine Gewährleistung, dass diese Daten auch in allgemein verfügbaren Systemen erzielt werden, kann nicht gegeben werden. Darüber hinaus wurden einige Daten unter Umständen durch Extrapolation berechnet. Die tatsächlichen Ergebnisse können davon abweichen. Benutzer dieses Dokuments sollten die entsprechenden Daten in ihrer spezifischen Umgebung prüfen.

Alle Informationen zu Produkten anderer Anbieter stammen von den Anbietern deraufgeführten Produkte, deren veröffentlichten Ankündigungen oder anderen allgemein verfügbaren Quellen.

IBM hat diese Produkte nicht getestet und kann daher keine Aussagen zu Leistung, Kompatibilität oder anderen Merkmalen machen. Fragen zu den Leistungsmerkmalen von Produkten anderer Anbieter sind an den jeweiligen Anbieter zu richten.

Aussagen über Pläne und Absichten von IBM unterliegen Änderungen oder können zurückgenommen werden und repräsentieren nur die Ziele von IBM.

Alle von IBM angegebenen Preise sind empfohlene Richtpreise und können jederzeit ohne weitere Mitteilung geändert werden. Händlerpreise können u. U. von den hier genannten Preisen abweichen.

Diese Veröffentlichung dient nur zu Planungszwecken. Die in dieser Veröffentlichung enthaltenen Informationen können geändert werden, bevor die beschriebenen Produkte verfügbar sind.

Diese Veröffentlichung enthält Beispiele für Daten und Berichte des alltäglichen Geschäftsablaufs. Sie sollen nur die Funktionen des Lizenzprogramms illustrieren und können Namen von Personen, Firmen, Marken oder Produkten enthalten. Alle diese Namen sind frei erfunden; Ähnlichkeiten mit tatsächlichen Namen und Adressen sind rein zufällig.

#### COPYRIGHTLIZENZ:

Diese Veröffentlichung enthält Musteranwendungsprogramme, die in Quellensprache geschrieben sind und Programmiertechniken in verschiedenen Betriebsumgebungen veranschaulichen. Sie dürfen diese Musterprogramme kostenlos kopieren, ändern und verteilen, wenn dies zu dem Zweck geschieht, Anwendungsprogramme zu entwickeln, zu verwenden, zu vermarkten oder zu verteilen, die mit der Anwendungsprogrammierschnittstelle für die Betriebsumgebungkonform sind, für die diese Musterprogramme geschrieben werden. Diese Beispiele wurden nicht unter allen denkbaren Bedingungen getestet. IBM kann daher die Zuverlässigkeit, Wartungsfreundlichkeit oder Funktion dieser Programm nicht garantieren oder implizieren. Die Musterprogramme werden "WIE BESEHEN", ohne Gewährleistung jeglicher Art bereitgestellt. IBM übernimmt keine Haftung für Schäden, die durch Ihre Verwendung der Musterprogramme entstehen.

Kopien oder Teile der Musterprogramme bzw. daraus abgeleiteter Code müssen folgenden Copyrightvermerk beinhalten:

© (Name Ihres Unternehmens) (Jahr). Teile des vorliegenden Codes wurden aus Musterprogrammen der IBM Corp. abgeleitet.

<span id="page-42-0"></span>© Copyright IBM Corp. \_Jahreszahl oder Jahreszahlen eingeben\_. Alle Rechte vorbehalten.

Wird dieses Buch als Softcopy (Book) angezeigt, erscheinen keine Fotografien oder Farbabbildungen.

#### **Marken**

IBM, das IBM Logo und ibm.com sind Marken oder eingetragene Marken der International Business Machines Corporation. Weitere Produkt- und Servicenamen können Marken von IBM oder anderen Unternehmen sein. Eine aktuelle Liste der IBM Marken finden Sie auf der Website "Copyright and trademark information" unter [http://www.ibm.com/legal/us/en/copytrade.shtml.](http://www.ibm.com/legal/us/en/copytrade.shtml)

Sonstige Namen können Marken der jeweiligen Rechtsinhaber sein. Weitere Firmen-, Produkt- und Servicenamen können Marken oder Servicemarken anderer Unternehmen sein.

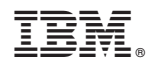

Gedruckt in Deutschland